# **Enterasys® G-Series**

Ethernet Switch

**G3G124-24 G3G124-24P G3G170-24**

**Hardware Installation Guide**

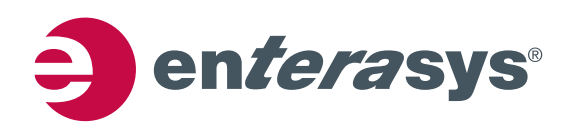

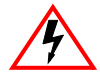

**Electrical Hazard:** Only qualified personnel should perform installation procedures.

**Riesgo Electrico:** Solamente personal calificado debe realizar procedimientos de instalacion.

**Elektrischer Gefahrenhinweis:** Installationen sollten nur durch ausgebildetes und qualifiziertes Personal vorgenommen werden.

#### **Notice**

Enterasys Networks reserves the right to make changes in specifications and other information contained in this document and its web site without prior notice. The reader should in all cases consult Enterasys Networks to determine whether any such changes have been made.

The hardware, firmware, or software described in this document is subject to change without notice.

IN NO EVENT SHALL ENTERASYS NETWORKS BE LIABLE FOR ANY INCIDENTAL, INDIRECT, SPECIAL, OR CONSEQUENTIAL DAMAGES WHATSOEVER (INCLUDING BUT NOT LIMITED TO LOST PROFITS) ARISING OUT OF OR RELATED TO THIS DOCUMENT, WEB SITE, OR THE INFORMATION CONTAINED IN THEM, EVEN IF ENTERASYS NETWORKS HAS BEEN ADVISED OF, KNEW OF, OR SHOULD HAVE KNOWN OF, THE POSSIBILITY OF SUCH DAMAGES.

Enterasys Networks, Inc. 50 Minuteman Road Andover, MA 01810

© 2008 Enterasys Networks, Inc. All rights reserved.

Part Number: 9034357‐02 April 2008

ENTERASYS, ENTERASYS NETWORKS, ENTERASYS MATRIX, ENTERASYS NETSIGHT, LANVIEW, WEBVIEW, and any logos associated therewith, are trademarks or registered trademarks of Enterasys Networks, Inc., in the United States and other countries.

All other product names mentioned in this manual may be trademarks or registered trademarks of their respective companies.

**Documentation URL:** <http://www.enterasys.com/support/manuals>

**Documentacion URL:** <http://www.enterasys.com/support/manuals>

**Dokumentation im Internet:** <http://www.enterasys.com/support/manuals>

#### **Regulatory Compliance Information**

#### **Federal Communications Commission (FCC) Notice**

This device complies with Part 15 of the FCC rules. Operation is subject to the following two conditions: (1) this device may not cause harmful interference, and (2) this device must accept any interference received, including interference that may cause undesired operation.

**NOTE:** This equipment has been tested and found to comply with the limits for a class A digital device, pursuant to Part 15 of the FCC rules. These limits are designed to provide reasonable protection against harmful interference when the equipment is operated in a commercial environment. This equipment uses, generates, and can radiate radio frequency energy and if not installed in accordance with the operator's manual, may cause harmful interference to radio communications. Operation of this equipment in a residential area is likely to cause interference in which case the user will be required to correct the interference at his own expense.

**WARNING:** Changes or modifications made to this device which are not expressly approved by the party responsible for compliance could void the user's authority to operate the equipment.

#### **Industry Canada Notice**

This digital apparatus does not exceed the class A limits for radio noise emissions from digital apparatus set out in the Radio Interference Regulations of the Canadian Department of Communications.

Le présent appareil numérique n'émet pas de bruits radioélectriques dépassant les limites applicables aux appareils numériques de la class A prescrites dans le Règlement sur le brouillage radioélectrique édicté par le ministère des Communications du Canada.

#### **Class A ITE Notice**

**WARNING:** This is a Class A product. In a domestic environment this product may cause radio interference in which case the user may be required to take adequate measures.

#### **Clase A. Aviso de ITE**

**ADVERTENCIA:** Este es un producto de Clase A. En un ambiente doméstico este producto puede causar interferencia de radio en cuyo caso puede ser requerido tomar medidas adecuadas.

#### **Klasse A ITE Anmerkung**

**WARNHINWEIS:** Dieses Produkt zählt zur Klasse A ( Industriebereich ). In Wohnbereichen kann es hierdurch zu Funkstörungen kommen, daher sollten angemessene Vorkehrungen zum Schutz getroffen werden.

#### **Product Safety**

This product complies with the following: UL 60950, CSA C22.2 No. 60950, 2006/95/EC, EN 60950, IEC 60950, EN 60825, 21 CFR 1040.10.

#### **Seguridad del Producto**

El producto de Enterasys cumple con lo siguiente: UL 60950, CSA C22.2 No. 60950, 2006/95/EC, EN 60950, IEC 60950, EN 60825, 21 CFR 1040.10.

#### **Produktsicherheit**

Dieses Produkt entspricht den folgenden Richtlinien: UL 60950, CSA C22.2 No. 60950, 2006/95/EC, EN 60950, IEC 60950, EN 60825, 21 CFR 1040.10.

#### **Electromagnetic Compatibility (EMC)**

This product complies with the following: 47 CFR Parts 2 and 15, CSA C108.8, 2004/108/EC, EN 55022, EN 61000‐3‐2, EN 61000‐3‐3, EN 55024, AS/NZS CISPR 22, VCCI V‐3.

#### **Compatibilidad Electromágnetica (EMC)**

Este producto de Enterasys cumple con lo siguiente: 47 CFR Partes 2 y 15, CSA C108.8, 2004/108/EC, EN 55022, EN 55024, EN 61000‐3‐2, EN 61000‐3‐3, AS/NZS CISPR 22, VCCI V‐3.

#### **Elektro- magnetische Kompatibilität ( EMC )**

Dieses Produkt entspricht den folgenden Richtlinien: 47 CFR Parts 2 and 15, CSA C108.8, 2004/108/EC, EN 55022, EN 61000‐3‐2, EN 61000‐3‐3, EN 55024, AS/NZS CISPR 22, VCCI V‐3.

#### **Hazardous Substances**

This product complies with the requirements of European Directive, 2002/95/EC, Restriction of Hazardous Substances (RoHS) in Electrical and Electronic Equipment.

#### **European Waste Electrical and Electronic Equipment (WEEE) Notice**

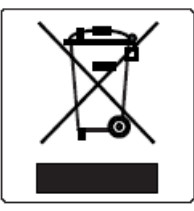

In accordance with Directive 2002/96/EC of the European Parliament on waste electrical and electronic equipment (WEEE):

- 1. The symbol above indicates that separate collection of electrical and electronic equipment is required and that this product was placed on the European market after August 13, 2005, the date of enforcement for Directive 2002/96/EC.
- 2. When this product has reached the end of its serviceable life, it cannot be disposed of as unsorted municipal waste. It must be collected and treated separately.
- 3. It has been determined by the European Parliament that there are potential negative effects on the environment and human health as a result of the presence of hazardous substances in electrical and electronic equipment.
- 4. It is the users' responsibility to utilize the available collection system to ensure WEEE is properly treated.

For information about the available collection system, please go to <www.enterasys.com/support/> or contact Enterasys Customer Support at 353 61 705586 (Ireland).

# 产品说明书附件 **Supplement to Product Instructions**

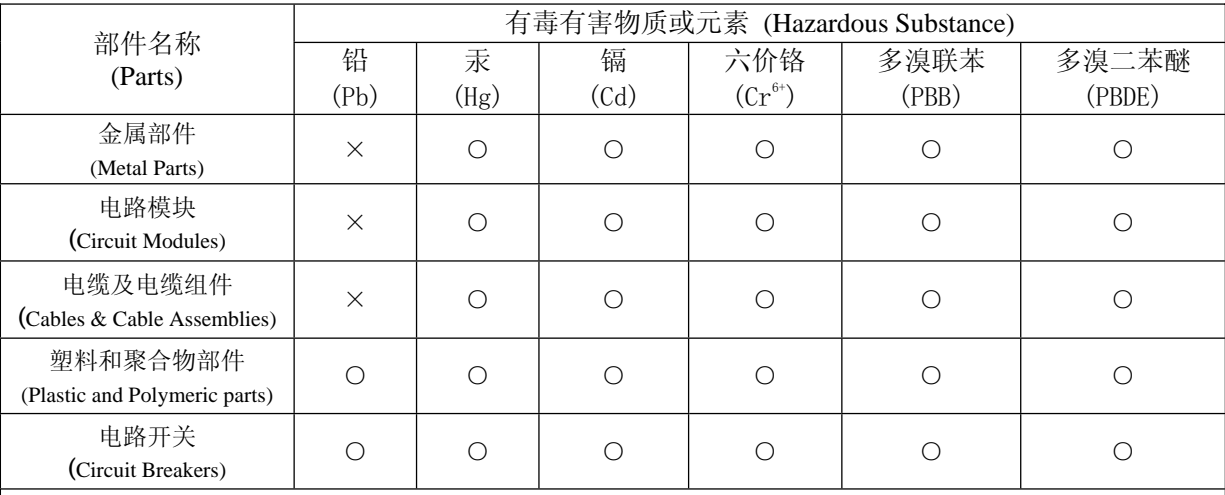

○: 表示该有毒有害物质在该部件所有均质材料中的含量均在 SJ/T 11363-2006 标准规定的限量要求以下。 Indicates that the concentration of the hazardous substance in all homogeneous materials in the parts is below the relevant threshold of the SJ/T 11363-2006 standard.

×: 表示该有毒有害物质至少在该部件的某一均质材料中的含量超出SJ/T 11363-2006 标准规定的限量要求。 Indicates that the concentration of the hazardous substance of at least one of all homogeneous materials in the parts is above the relevant threshold of the SJ/T 11363-2006 standard.

#### 对销售之日的所售产品, 本表显示,

凯创供应链的电子信息产品可能包含这些物质。注意:在所售产品中可能会也可能不会含有所有所列的部件。 This table shows where these substances may be found in the supply chain of Enterasys' electronic information products, as of the date of sale of the enclosed product. Note that some of the component types listed above may or may not be a part of the enclosed product.

除非另外特别的标注, 此标志为针对所涉及产品的环保使用期标志. 某些零部件会 有一个不同的环保使用期(例如, 电池单元模块)贴在其产品上. 此环保使用期限只适用于产品是在产品手册中所规定的条件下工作.

20

The Environmentally Friendly Use Period (EFUP) for all enclosed products and their parts are per the symbol shown here, unless otherwise marked. Certain parts may have a different EFUP (for example, battery modules) and so are marked to reflect such. The Environmentally Friendly Use Period is valid only when the product is operated under the conditions defined in the product manual.

#### **VCCI Notice**

This is a class A product based on the standard of the Voluntary Control Council for Interference by Information Technology Equipment (VCCI). If this equipment is used in a domestic environment, radio disturbance may arise. When such trouble occurs, the user may be required to take corrective actions.

この装置は、情報処理装置等電波障害自主規制協議会 (VCCI) の基準 に基づくクラスA情報技術装置です。この装置を家庭環境で使用すると電波 妨害を引き起こすことがあります。この場合には使用者が適切な対策を講ず るよう要求されることがあります。

#### **BSMI EMC Statement — Taiwan**

This is a class A product. In a domestic environment this product may cause radio interference in which case the user may be required to take adequate measures.

> 警告使用者: 這是甲類的資訊產品,在居住的環境中使用時,可能 會造成射頻干擾 , 在這種請況下 , 使用者會被要求採 取某些適當的對策。

#### **Safety Information Class 1 Laser Transceivers**

#### **The single mode interface modules use Class 1 laser transceivers. Read the following safety information before installing or operating these modules.**

The Class 1 laser transceivers use an optical feedback loop to maintain Class 1 operation limits. This control loop eliminates the need for maintenance checks or adjustments. The output is factory set, and does not allow any user adjustment. Class 1 Laser transceivers comply with the following safety standards:

- 21 CFR 1040.10 and 1040.11 U.S. Department of Health and Human Services (FDA).
- IEC Publication 825 (International Electrotechnical Commission).
- CENELEC EN 60825 (European Committee for Electrotechnical Standardization).

When operating within their performance limitations, laser transceiver output meets the Class 1 accessible emission limit of all three standards. Class 1 levels of laser radiation are not considered hazardous.

When the connector is in place, all laser radiation remains within the fiber. The maximum amount of radiant power exiting the fiber (under normal conditions) is -12.6 dBm or  $55 \times 10^{-6}$  watts.

Removing the optical connector from the transceiver allows laser radiation to emit directly from the optical port. The maximum radiance from the optical port (under worst case conditions) is 0.8 W cm<sup>-2</sup> or 8 x 10<sup>3</sup> W m<sup>2</sup> sr-1.

Do not use optical instruments to view the laser output. The use of optical instruments to view laser output increases eye **hazard. When viewing the output optical port, power must be removed from the network adapter.**

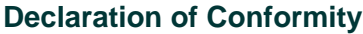

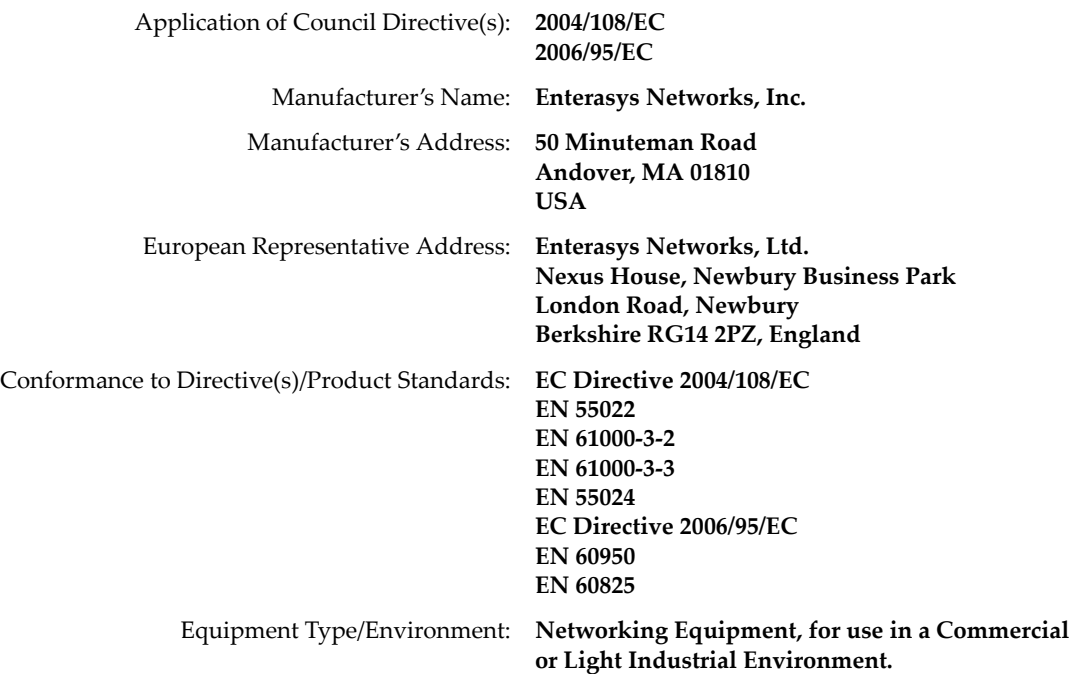

Enterasys Networks, Inc. declares that the equipment packaged with this notice conforms to the above directives.

# **Enterasys Networks, Inc. Firmware License Agreement**

#### **BEFORE OPENING OR UTILIZING THE ENCLOSED PRODUCT, CAREFULLY READ THIS LICENSE AGREEMENT.**

This document is an agreement ("Agreement") between the end user ("You") and Enterasys Networks, Inc., on behalf of itself and its Affiliates (as hereinafter defined) ("Enterasys") that sets forth Your rights and obligations with respect to the Enterasys software program/firmware (including any accompanying documentation, hardware or media) ("Program") in the package and prevails over any additional, conflicting or inconsistent terms and conditions appearing on any purchase order or other document submitted by You. "Affiliate" means any person, partnership, corporation, limited liability company, other form of enterprise that directly or indirectly through one or more intermediaries, controls, or is controlled by, or is under common control with the party specified. This Agreement constitutes the entire understanding between the parties, with respect to the subject matter of this Agreement. The Program may be contained in firmware, chips or other media.

BY INSTALLING OR OTHERWISE USING THE PROGRAM, YOU REPRESENT THAT YOU ARE AUTHORIZED TO ACCEPT THESE TERMS ON BEHALF OF THE END USER (IF THE END USER IS AN ENTITY ON WHOSE BEHALF YOU ARE AUTHORIZED TO ACT, "YOU" AND "YOUR" SHALL BE DEEMED TO REFER TO SUCH ENTITY) AND THAT YOU AGREE THAT YOU ARE BOUND BY THE TERMS OF THIS AGREEMENT, WHICH INCLUDES, AMONG OTHER PROVISIONS, THE LICENSE, THE DISCLAIMER OF WARRANTY AND THE LIMITATION OF LIABILITY. IF YOU DO NOT AGREE TO THE TERMS OF THIS AGREEMENT OR ARE NOT AUTHORIZED TO ENTER INTO THIS AGREEMENT, ENTERASYS IS UNWILLING TO LICENSE THE PROGRAM TO YOU AND YOU AGREE TO RETURN THE UNOPENED PRODUCT TO ENTERASYS OR YOUR DEALER, IF ANY, WITHIN TEN (10) DAYS FOLLOWING THE DATE OF RECEIPT FOR A FULL REFUND.

IF YOU HAVE ANY QUESTIONS ABOUT THIS AGREEMENT, CONTACT ENTERASYS NETWORKS, LEGAL DEPARTMENT AT (978) 684‐1000.

#### **You and Enterasys agree as follows:**

**LICENSE.** You have the non-exclusive and non-transferable right to use only the one (1) copy of the Program provided in this package subject to the terms and conditions of this Agreement.

2. **RESTRICTIONS.** Except as otherwise authorized in writing by Enterasys, You may not, nor may You permit any third party to:

- (a) Reverse engineer, decompile, disassemble or modify the Program, in whole or in part, including for reasons of error correction or interoperability, except to the extent expressly permitted by applicable law and to the extent the parties shall not be permitted by that applicable law, such rights are expressly excluded. Information necessary to achieve interoperability or correct errors is available from Enterasys upon request and upon payment of Enterasys' applicable fee.
- (b) Incorporate the Program in whole or in part, in any other product or create derivative works based on the Program, in whole or in part.
- (c) Publish, disclose, copy reproduce or transmit the Program, in whole or in part.
- (d) Assign, sell, license, sublicense, rent, lease, encumber by way of security interest, pledge or otherwise transfer the Program, in whole or in part.
- (e) Remove any copyright, trademark, proprietary rights, disclaimer or warning notice included on or embedded in any part of the Program.

3. **APPLICABLE LAW.** This Agreement shall be interpreted and governed under the laws and in the state and federal courts of the Commonwealth of Massachusetts without regard to its conflicts of laws provisions. You accept the personal jurisdiction and venue of the Commonwealth of Massachusetts courts. None of the 1980 United Nations Convention on the Limitation Period in the International Sale of Goods, and the Uniform Computer Information Transactions Act shall apply to this Agreement.

**EXPORT RESTRICTIONS.** You understand that Enterasys and its Affiliates are subject to regulation by agencies of the U.S. Government, including the U.S. Department of Commerce, which prohibit export or diversion of certain technical products to certain countries, unless a license to export the product is obtained from the U.S. Government or an exception from obtaining such license may be relied upon by the exporting party.

If the Program is exported from the United States pursuant to the License Exception CIV under the U.S. Export Administration Regulations, You agree that You are a civil end user of the Program and agree that You will use the Program for civil end uses only and not for military purposes.

If the Program is exported from the United States pursuant to the License Exception TSR under the U.S. Export Administration Regulations, in addition to the restriction on transfer set forth in Section 1 or 2 of this Agreement, You agree not to (i) reexport or release the Program, the source code for the Program or technology to a national of a country in Country Groups D:1 or E:2 (Albania, Armenia, Azerbaijan, Belarus, Cambodia, Cuba, Georgia, Iraq, Kazakhstan, Laos, Libya, Macau, Moldova, Mongolia, North Korea, the People's Republic of China, Russia, Tajikistan, Turkmenistan, Ukraine, Uzbekistan, Vietnam, or such other countries as may be designated by the United States Government), (ii) export to Country Groups D:1 or E:2 (as defined herein) the direct product of the Program or the technology, if such foreign produced direct product is subject to national security controls as identified on the U.S. Commerce Control List, or (iii) if the direct product of the technology is a complete plant or any major component of a plant, export to Country Groups D:1 or E:2 the direct product of the plant or a major component thereof, if such foreign produced direct product is subject to national security controls as identified on the U.S. Commerce Control List or is subject to State Department controls under the U.S. Munitions List.

5. **UNITED STATES GOVERNMENT RESTRICTED RIGHTS.** The enclosed Program (i) was developed solely at private expense; (ii) contains "restricted computer software" submitted with restricted rights in accordance with section 52.227‐19 (a) through (d) of the Commercial Computer Software‐Restricted Rights Clause and its successors, and (iii) in all respects is proprietary data belonging to Enterasys and/or its suppliers. For Department of Defense units, the Program is considered commercial computer software in accordance with DFARS section 227.7202‐3 and its successors, and use, duplication, or disclosure by the U.S. Government is subject to restrictions set forth herein.

6. **DISCLAIMER OF WARRANTY.** EXCEPT FOR THOSE WARRANTIES EXPRESSLY PROVIDED TO YOU IN WRITING BY ENTERASYS, ENTERASYS DISCLAIMS ALL WARRANTIES, EITHER EXPRESS OR IMPLIED, INCLUDING BUT NOT LIMITED TO IMPLIED WARRANTIES OF MERCHANTABILITY, SATISFACTORY QUALITY, FITNESS FOR A PARTICULAR PURPOSE, TITLE AND NON‐INFRINGEMENT WITH RESPECT TO THE PROGRAM. IF IMPLIED WARRANTIES MAY NOT BE DISCLAIMED BY APPLICABLE LAW, THEN ANY IMPLIED WARRANTIES ARE LIMITED IN DURATION TO THIRTY (30) DAYS AFTER DELIVERY OF THE PROGRAM TO YOU.

7. **LIMITATION OF LIABILITY.** IN NO EVENT SHALL ENTERASYS OR ITS SUPPLIERS BE LIABLE FOR ANY DAMAGES WHATSOEVER (INCLUDING, WITHOUT LIMITATION, DAMAGES FOR LOSS OF BUSINESS, PROFITS, BUSINESS INTERRUPTION, LOSS OF BUSINESS INFORMATION, SPECIAL, INCIDENTAL, CONSEQUENTIAL, OR RELIANCE DAMAGES, OR OTHER LOSS) ARISING OUT OF THE USE OR INABILITY TO USE THE PROGRAM, EVEN IF ENTERASYS HAS BEEN ADVISED OF THE POSSIBILITY OF SUCH DAMAGES. THIS FOREGOING LIMITATION SHALL APPLY REGARDLESS OF THE CAUSE OF ACTION UNDER WHICH DAMAGES ARE SOUGHT.

THE CUMULATIVE LIABILITY OF ENTERASYS TO YOU FOR ALL CLAIMS RELATING TO THE PROGRAM, IN CONTRACT, TORT OR OTHERWISE, SHALL NOT EXCEED THE TOTAL AMOUNT OF FEES PAID TO ENTERASYS BY YOU FOR THE RIGHTS GRANTED HEREIN.

8. **AUDIT RIGHTS.** You hereby acknowledge that the intellectual property rights associated with the Program are of critical value to Enterasys, and, accordingly, You hereby agree to maintain complete books, records and accounts showing (i) license fees due and paid, and (ii) the use, copying and deployment of the Program. You also grant to Enterasys and its authorized representatives, upon reasonable notice, the right to audit and examine during Your normal business hours, Your books, records, accounts and hardware devices upon which the Program may be deployed to verify compliance with this Agreement, including the verification of the license fees due and paid Enterasys and the use, copying and deployment of the Program. Enterasys' right of examination shall be exercised reasonably, in good faith and in a manner calculated to not unreasonably interfere with Your business. In the event such audit discovers non‐compliance with this Agreement, including copies of the Program made, used or deployed in breach of this Agreement, You shall promptly pay to Enterasys the appropriate license fees. Enterasys reserves the right, to be exercised in its sole discretion and without prior notice, to terminate this license, effective immediately, for failure to comply with this Agreement. Upon any such termination, You shall immediately cease all use of the Program and shall return to Enterasys the Program and all copies of the Program.

9. **OWNERSHIP.** This is a license agreement and not an agreement for sale. You acknowledge and agree that the Program constitutes trade secrets and/or copyrighted material of Enterasys and/or its suppliers. You agree to implement reasonable security measures to protect such trade secrets and copyrighted material. All right, title and interest in and to the Program shall remain with Enterasys and/or its suppliers. All rights not specifically granted to You shall be reserved to Enterasys.

10. **ENFORCEMENT.** You acknowledge and agree that any breach of Sections 2, 4, or 9 of this Agreement by You may cause Enterasys irreparable damage for which recovery of money damages would be inadequate, and that Enterasys may be entitled to seek timely injunctive relief to protect Enterasys' rights under this Agreement in addition to any and all remedies available at law.

11. **ASSIGNMENT.** You may not assign, transfer or sublicense this Agreement or any of Your rights or obligations under this Agreement, except that You may assign this Agreement to any person or entity which acquires substantially all of Your stock assets. Enterasys may assign this Agreement in its sole discretion. This Agreement shall be binding upon and inure to the benefit of the parties, their legal representatives, permitted transferees, successors and assigns as permitted by this Agreement. Any attempted assignment, transfer or sublicense in violation of the terms of this Agreement shall be void and a breach of this Agreement.

12. **WAIVER.** A waiver by Enterasys of a breach of any of the terms and conditions of this Agreement must be in writing and will not be construed as a waiver of any subsequent breach of such term or condition. Enterasys' failure to enforce a term upon Your breach of such term shall not be construed as a waiver of Your breach or prevent enforcement on any other occasion.

13. **SEVERABILITY.** In the event any provision of this Agreement is found to be invalid, illegal or unenforceable, the validity, legality and enforceability of any of the remaining provisions shall not in any way be affected or impaired thereby, and that provision shall be reformed, construed and enforced to the maximum extent permissible. Any such invalidity, illegality, or unenforceability in any jurisdiction shall not invalidate or render illegal or unenforceable such provision in any other jurisdiction.

14. **TERMINATION.** Enterasys may terminate this Agreement immediately upon Your breach of any of the terms and conditions of this Agreement. Upon any such termination, You shall immediately cease all use of the Program and shall return to Enterasys the Program and all copies of the Program.

# **Contents**

# **About This Guide**

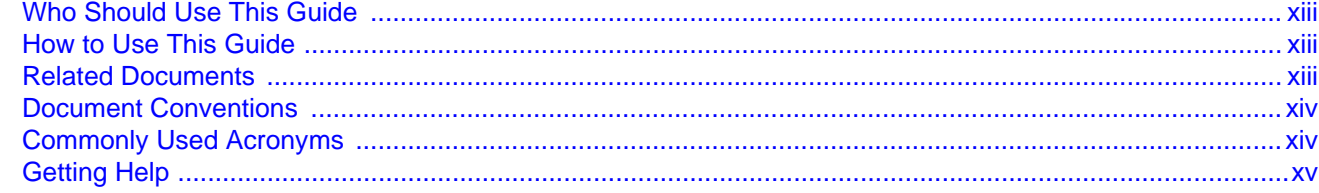

# **Chapter 1: Introduction**

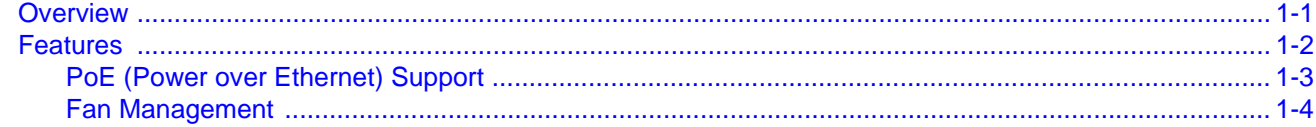

# **Chapter 2: Installation**

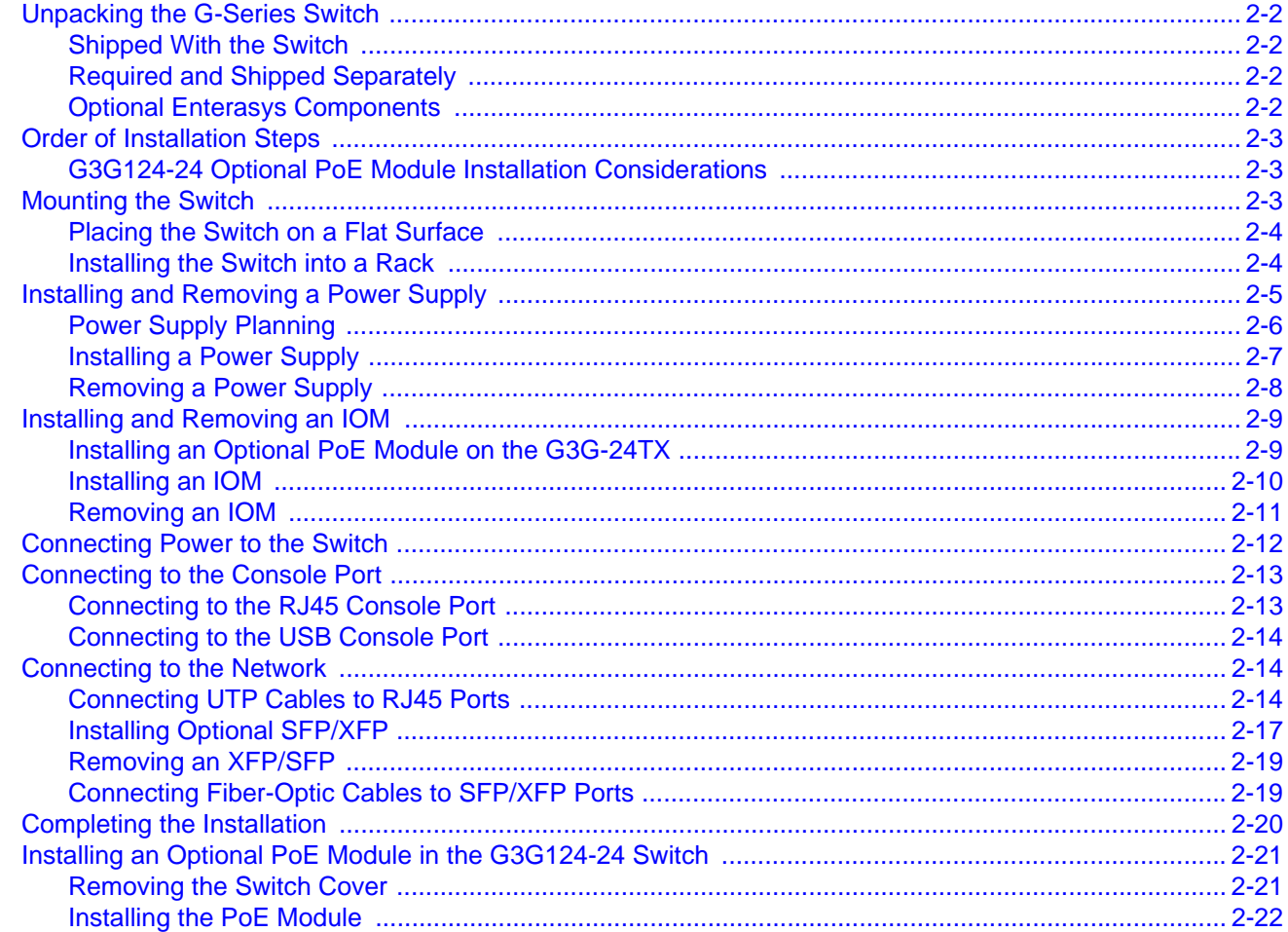

# **Chapter 3: Troubleshooting**

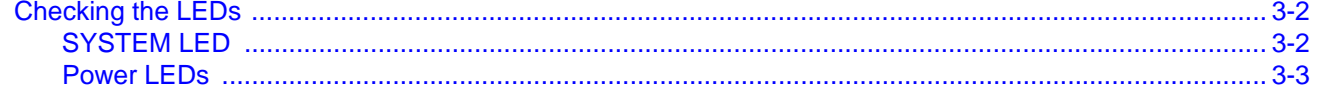

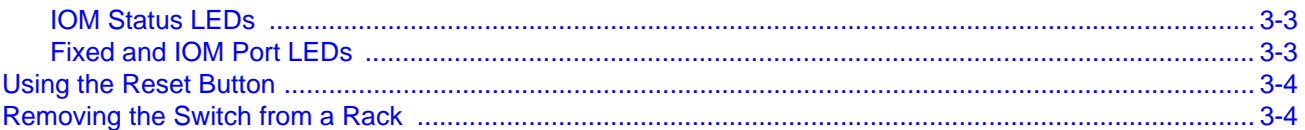

# **[Appendix A: Specifications](#page-48-0)**

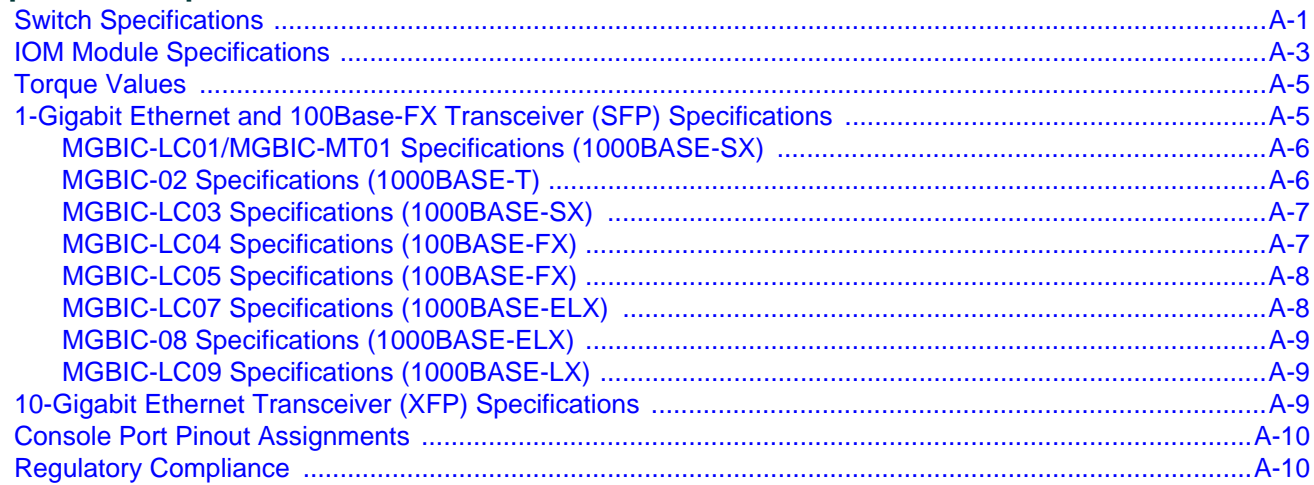

# **[Figures](#page-18-2)**

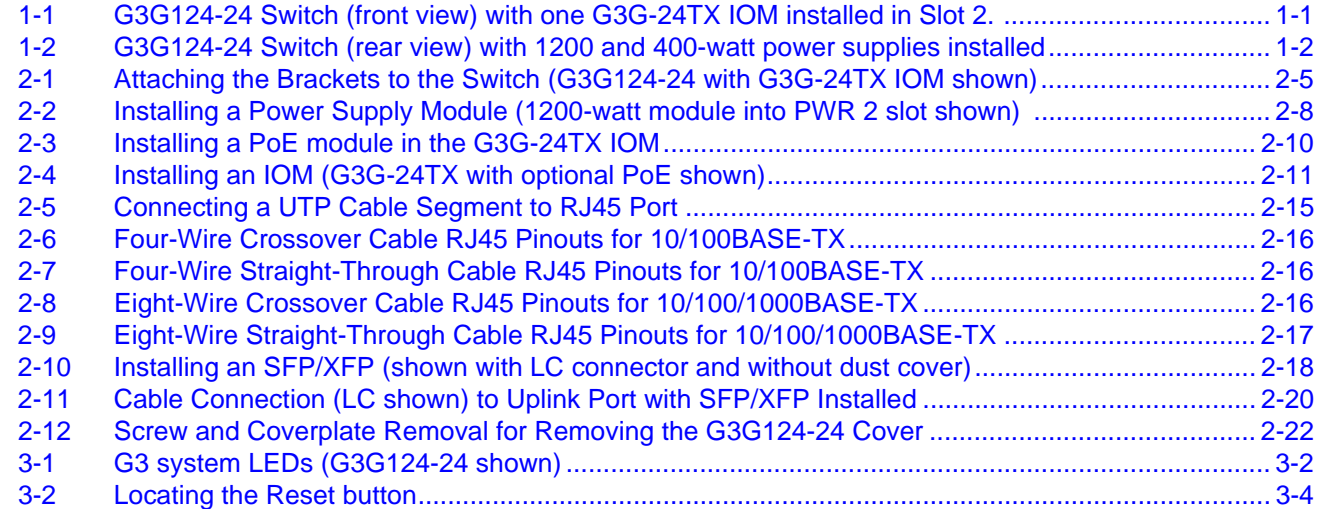

# **Tables**

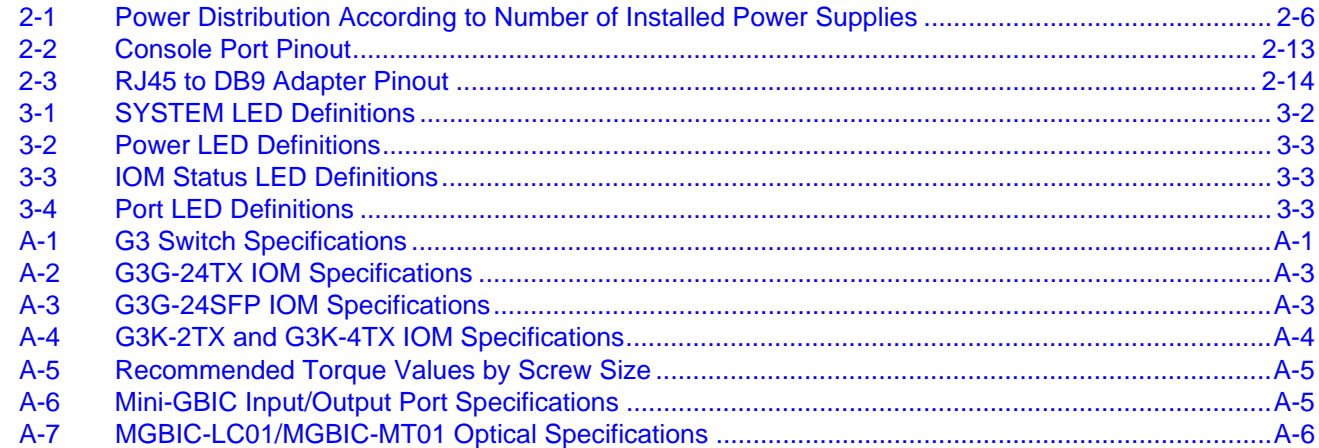

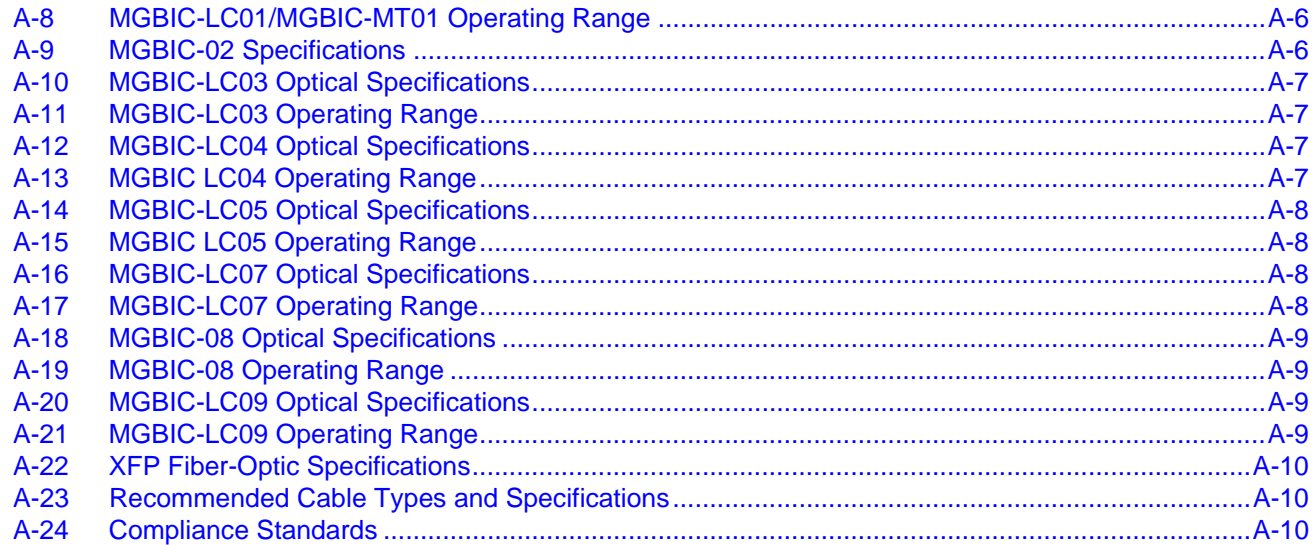

**Index** 

# *About This Guide*

<span id="page-14-0"></span>This guide provides an overview, specifications and instructions for installing the Enterasys® G‐Series Ethernet Switch in a standard 19‐inch equipment rack, or on a suitable flat surface. This guide also explains how to interpret the system status LEDs to facilitate troubleshooting when necessary, and also provides information on how to contact Enterasys Networks for additional help.

# <span id="page-14-1"></span>**Who Should Use This Guide**

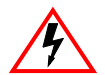

**Electrical Hazard:** Only qualified personnel should install or service this unit.

**Riesgo Electrico:** Nada mas personal capacitado debe de instalar o darle servicio a esta unida.

**Elektrischer Gefahrenhinweis:** Installationen oder Servicearbeiten sollten nur durch ausgebildetes und qualifiziertes Personal vorgenommen werden.

This guide is intended for a network administrator who is responsible for installing and setting up the G‐Series switch.

# <span id="page-14-2"></span>**How to Use This Guide**

Read through this guide completely to familiarize yourself with its contents and to gain an understanding of the features and capabilities of the G-Series switch. A general working knowledge of data communications networks is helpful.

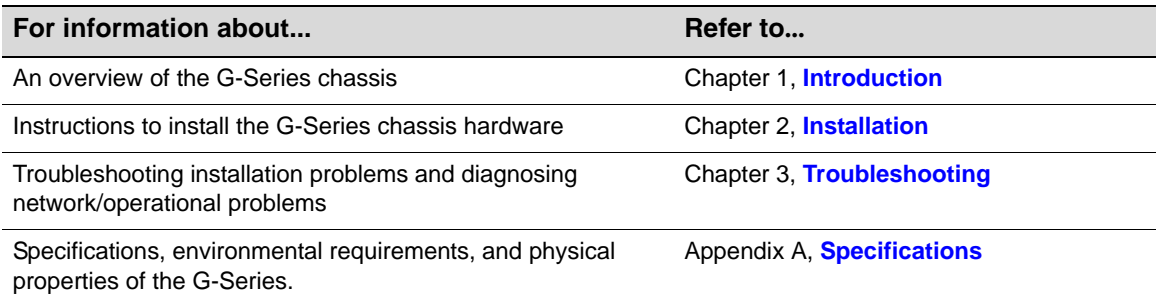

# <span id="page-14-3"></span>**Related Documents**

To configure the G‐Series switch, refer to the *Enterasys G‐Series Configuration Guide*.

Manuals can be accessed on the World Wide Web, using the following URL:

**[http://www.enterasys.com/support/manuals/](http://www.enterasys.com/support/manuals)**

# <span id="page-15-0"></span>**Document Conventions**

The following typographical conventions and icons are used in this guide.

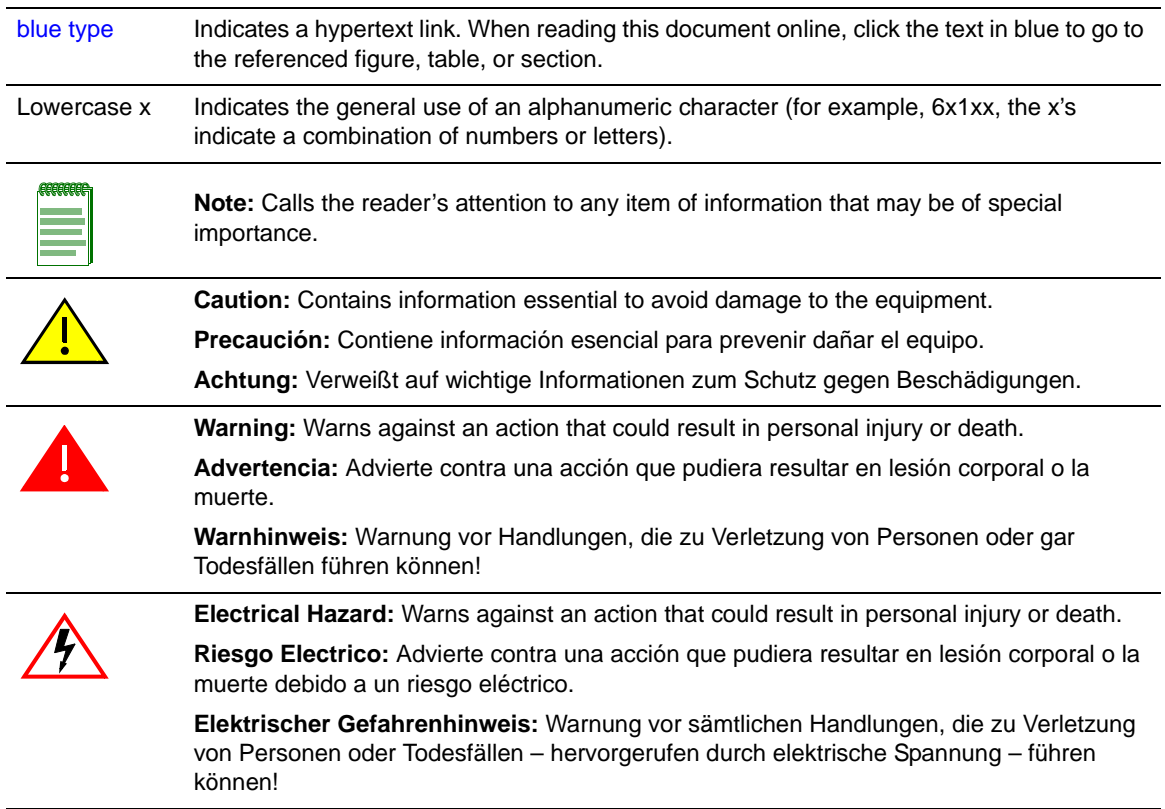

# <span id="page-15-1"></span>**Commonly Used Acronyms**

The following acronyms are used extensively throughout this guide:

- IOM Input/Output Module
- LED Light Emitting Diode
- SFP 1-Gigabit Small Form Factor Pluggable fiber-optic transceiver
- XFP‐ 10‐Gigabit Small Form Factor Pluggable fiber‐optic transceiver
- USB Universal Serial Bus
- ESD Electrostatic Discharge
- PoE Power over Ethernet

# <span id="page-16-1"></span><span id="page-16-0"></span>**Getting Help**

For additional support related to the G‐Series switch, the IOMs, or this document, contact Enterasys Networks using one of the following methods:

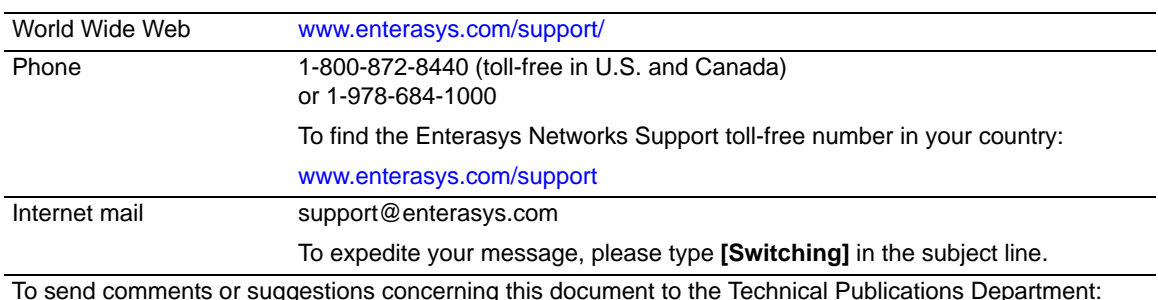

techpubs@enterasys.com

To expedite your message, include the document Part Number in the Email message.

**Before contacting Enterasys Networks for technical support, have the following data ready:**

- Your Enterasys Networks service contract number
- A description of the failure
- A description of any action(s) already taken to resolve the problem (for example, rebooting the unit)
- The serial and revision numbers of all involved Enterasys Networks products in the network
- A description of your network environment (such as layout, cable type, other relevant environmental information)
- Network load and frame size at the time of trouble (if known)
- The device history (for example, if you have returned the device before, or if this is a recurring problem)
- Any previous Return Material Authorization (RMA) numbers

*1*

# <span id="page-18-3"></span>*Introduction*

<span id="page-18-0"></span>The G‐Series Ethernet switch is a modular, high‐density switch designed to handle networking demands in commercial and institutional settings, including education, government, and financial environments.

# <span id="page-18-1"></span>**Overview**

The G-Series product family includes the G3G124-24, G3G124-24P and G3G170-24 base systems. These systems provide either 24 copper Fast Ethernet RJ45 ports and two 1‐Gigabit Small Form Factor Pluggable fiber‐optic transceiver (SFP) combo ports, or 24 SFP ports, in the lower left front panel (fixed Slot 1). Power over Ethernet (PoE) is factory installed on the G3G124‐24P base chassis. The base systems also feature three front access I/O slots for installing optional additional IOMs. Currently, there are four G‐Series product family IOMs available for the switch: a 24‐port 1000BASE‐TX (RJ45) and 2 combo port SFP module (similar to the base system front panel interface configuration), a 24‐port SFP module, a 2‐port 10 Gigabit XFP module and a 4‐port 10 Gigabit XFP module.

The G‐Series switch can be placed as a freestanding unit or installed into a standard 48.26‐ centimeter (19‐inch) rack.

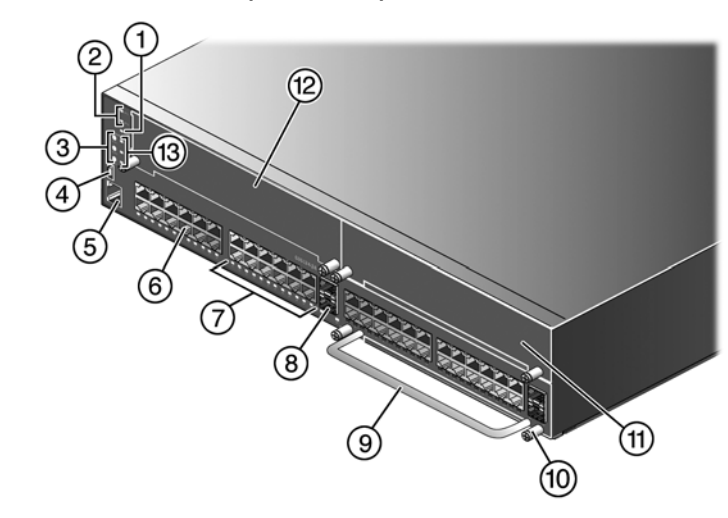

#### <span id="page-18-2"></span>**Figure 1-1 G3G124-24 Switch (front view) with one G3G-24TX IOM installed in Slot 2.**

- 
- 
- **3** IOM power off buttons (Slots 2, 3 and 4) **10** Captive screw
- 
- 
- 
- **7** Port LEDs
- **1** SYSTEM LED **8** SFP combo ports
- **2** Power Supply LEDs (PWR1 and PWR2) **9** IOM module handle (G3G-24TX in Slot 2)
	-
- **4** USB console port **11** Optional IOM Slot 4 (with coverplate)
- **5** RJ45 console port **12** Optional IOM Slot 3 (with coverplate)
- **6** Fixed slot 1 RJ45 ports **13** IOM power off status LEDs (Slots 2, 3 and 4)

<span id="page-19-1"></span>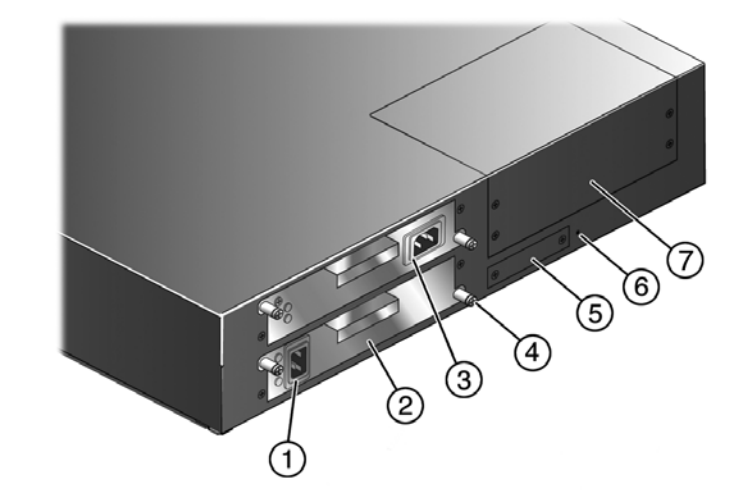

**Figure 1-2 G3G124-24 Switch (rear view) with 1200 and 400-watt power supplies installed**

- 
- **2** PWR Slot 2 with 1200-watt power supply **6** Password reset button
- 
- **4** Captive screw
- **1** AC power inlet **5** Memory slot with coverplate (reserved for future use)
	-
- **3** PWR Slot 1 with 400-watt power supply **7** Optional module slot (reserved for later use)

# <span id="page-19-0"></span>**Features**

The G‐Series switches include the following features:

- A base system (chassis) containing fixed interfaces in the lower left front panel
	- 24 RJ45 (10/100/1000Mbps,1000BASE‐TX copper) ports plus 2 combo SFP ports (G3G124‐ 24 and G3G124‐24P)
	- 24 SFP ports (G3G170‐24)
- Input/Output Modules (IOMs)

There are three I/O slots on the front of the G-Series switch, each of which can be populated with the available IOMs. IOMs can be inserted when power is supplied to the base system without impacting other modules.Newly-installed IOMs will not be recognized by the system, however, until the switch is rebooted. For more information on removing a module, refer to ["Removing](#page-32-2) an IOM" on page 2‐11. The IOMs available for the G3 base systems are:

- G3G‐24TX, a 24‐port 1000BASE‐TX (RJ45) and 2 combo port SFP module
- G3G‐24SFP, a 24‐port SFP module
- G3K‐2XFP, a 2‐port XFP module
- G3K‐4XFP, a 4‐port XFP module

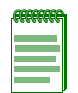

**Notes:** Each combo SFP port on the G3G124-24, G3G124-24P or G3G-24TX supports the installation of Mini-GBICs for 1000Base-SX, 1000Base-LX, 100Base-FX or 1000Base-T copper SFP transceivers.

Each combo SFP port in use on these 10/100/1000 base systems or the G3G-24TX module eliminates the availability of one RJ45 port. In other words, only 24 ports can be active at any given time on components equipped with a combination of RJ45 and SFP interfaces. When an SFP transceiver (Mini-GBIC) SFP port 23 establishes a link, RJ45 port 23 is disabled. When an SFP transceiver (Mini-GBIC) in SFP port 24 establishes a link, RJ45 port 24 is disabled.

• Standalone or Rack Mountable Chassis

The G-Series Ethernet switch can be installed as a freestanding unit on a shelf or table. Optionally, it can be mounted into a standard 48.26‐centimeter (19‐inch) equipment rack.

- Optional PoE
	- PoE is installed on the G3G124‐24P base system.
	- G3G‐POE, a 24‐port PoE module is available for any installed G3G‐24TX IOM or the G3G124‐24 base system.

Refer to "PoE (Power over [Ethernet\)](#page-20-0) Support" on page 1‐3 for more information.

• Power Supplies

The G-Series switch requires 100~240 V AC input and has two power supply slots located in the rear of the base unit. For power supply specifications, refer to "Power Supply [Planning"](#page-27-2) on [page 2](#page-27-2)‐6. Power supplies must be ordered separately since they are not provided with the base switch.

The following power supplies are available to be purchased from Enterasys.

- G3-PWR, a 400-watt AC power supply capable of providing power to a fully-loaded non-PoE switch and some PoE power
- G3‐PWR‐POE, a 1200‐watt AC power supply recommended for full PoE capability

The power supplies are removable. They can be mixed and can be used redundantly with full load sharing, or non-redundantly. The switch is capable of supporting 48 ports at 15.4 watts fully redundant, and 96 ports at 15.4 watts in non-redundant mode. For more information, refer to "Power Supply [Planning"](#page-27-2) on page 2‐6.

• Power LEDs

The two power LEDs indicate voltage for the primary and secondary power inputs.

• Fans

The G-Series switch has nine fans in two different sizes located in three zones to serve different cooling functions. It supports fan redundancy, which means that the system will remain operational if one fan fails.

Refer to "Fan [Management"](#page-21-0) on page 1‐4 for more information.

System LED

The SYSTEM LED indicates operational status of the system, as described in [Table 3](#page-45-4)‐1 on [page 3](#page-45-4)‐2.

• IOM power status LEDs

IOM status LEDs indicate the operational status of optional module(s), including when they are powered down and can be safely removed, as described in ["Removing](#page-32-2) an IOM" on [page 2](#page-32-2)‐11.

# <span id="page-20-1"></span><span id="page-20-0"></span>**PoE (Power over Ethernet) Support**

The G3G124‐24P switch (and the G3G124‐24 switch and G3G‐24TX IOM equipped with a user‐ installed optional PoE card) are 802.3af compliant. This means they can provide Power over Ethernet cable connections from their RJ45 front panel connectors to powered devices (PDs) in the network. Power over Ethernet (PoE) refers to the ability to provide 48 Vdc power to a powered device using the same Ethernet cabling that provides data. Modern Ethernet implementations employ differential signals over twisted pair cables. This requires a minimum of two twisted pairs for a single physical link. Both ends of the cable are isolated with transformers blocking any DC or

common mode voltage on the signal pair. PoE exploits this fact by using two twisted pairs as the two conductors to supply a direct current. One pair carries the power supply current and the other pair provides a path for the return current. While several proprietary legacy implementations of PoE have been deployed by LAN equipment vendors, in 2003 the IEEE published the IEEE 802.3af specification, which is part of the 802.3 suite of standards.

The switch is fully compliant with the IEEE 802.3af standard. It supports the standard resistorbased detection method, as well as AC disconnect capability. The switch is also capable of supplying 15.4 watts of power to 96 ports in nonredundant power mode, and 9.4 watts of power to 96 ports in redundant power mode.

#### <span id="page-21-2"></span>**Powered Device Classifications (PDs)**

PDs are devices that receive their operating 48 Vdc power through a new or existing Ethernet cable from a switch or other device that can provide a PoE‐compliant port connection. This enables the PD to operate in a location without local power. For example:

- Devices such as PoE‐compliant remote EXIT signs and Personal Data Assistants (PDAs),
- Devices that support Voice over IP such as PoE‐compliant digital telephones,
- Devices that support Wireless Application Protocol (WAP) such as security cameras, laptop PCs, and many more devices.

#### <span id="page-21-1"></span><span id="page-21-0"></span>**Fan Management**

The G3 system supports three groups of independently controllable fans and several firmware readable thermal sensors. Fan zones are as follows:

- Group 1 (fans 1, 2, and 3) is located in the front left of the switch to cool the Ethernet subsystem and optional 1OM module slots.
- Group 2 (fans 8 and 9) is located in the back left of the switch behind Group 1 to cool the CPU subsystem.
- Group 3 (fans 4, 5, 6, and 7) is located on either side of the power slots to cool the power supplies

Fan speeds are determined by thermal sensors located throughout the G3 system. The firmware samples the appropriate thermal sensors at regular intervals, and sets the appropriate fan speeds. Fan group 1 drives air flow across the front portion of the chassis, and fan groups 2 and 3 drive air flow across the rear portion of the chassis.

For fan group 1, when all appropriate temperature sensors register temperatures of 50 degrees C or lower, group 1 fans run at 60% of maximum speed. If software detects any sensor reading (on the baseboard or any IOM module) above 50 degrees C, all group 1 fans will increase to 100% of maximum speed. In addition, if firmware detects a failure of any fan in group 1, all other group 1 fans will be increased to 100% of maximum speed.

For fan group 2, behavior is similar. When all appropriate temperature sensors register temperatures of 50 degrees C or lower, group 1 fans run at 60% of maximum speed. If firmware detects any sensor reading (on the rear of the baseboard or any power supply sensor) above 50 degrees C, all group 2 and 3 fans will increase to 100% of maximum speed. In addition, if firmware detects a failure of any fan in group 2 or 3, all other group 2 and 3 fans will be increased to 100% of maximum speed.

Refer to the *Enterasys G‐Series Configuration Guide* for information on using the G3 CLI to determine fan status.

# <span id="page-22-1"></span>*Installation*

*2*

<span id="page-22-0"></span>This chapter provides the instructions to install the G3G124‐24, G3G124‐24P and G3G170‐24. Unless otherwise noted, the instructions apply to all switches.

Equipment needed:

- Phillips screwdriver
- Flat blade screwdriver

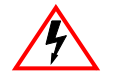

**Electrical Hazard:** Only qualified personnel should install or service this unit.

**Riesgo Eléctrico:** Nada mas personal capacitado debe de instalar o darle servicio a esta unida.

**Elektrischer Gefahrenhinweis:** Installationen oder Servicearbeiten sollten nur durch ausgebildetes und qualifiziertes Personal vorgenommen werden.

Follow the order of the sections below for correct installation.

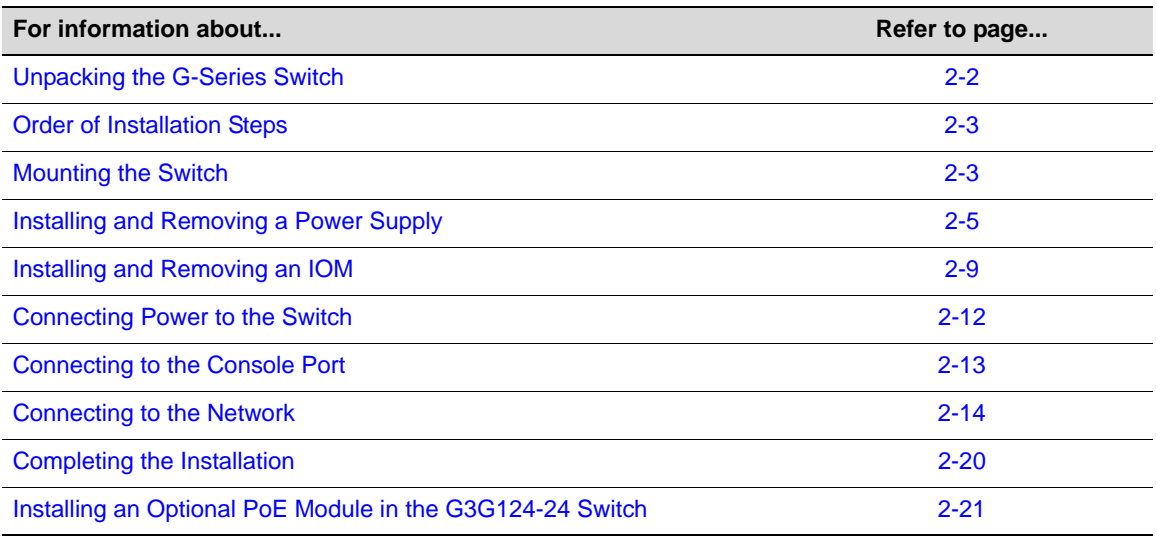

# <span id="page-23-0"></span>**Unpacking the G-Series Switch**

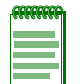

**Note:** Unpack the G-Series Ethernet switch components only as needed. Leave the components in their respective shipping cartons until you are ready to install that component. Save all shipping materials in the event that the chassis has to be repacked.

# <span id="page-23-1"></span>**Shipped With the Switch**

Inspect the contents for any signs of physical damage. Contact Enterasys Networks if it is damaged. Refer to ["Getting](#page-16-1) Help" on page xv for details. The contents of the package includes:

- G‐Series Ethernet switch
- Rack mount installation kit

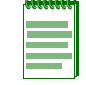

**Note:** Be sure to retain the rack mount installation kit for possible future use.

- RJ45 to DB9 adapter (for use with the RJ45 console port if necessary)
- Self‐adhesive rubber feet
- Various documentation

# <span id="page-23-2"></span>**Required and Shipped Separately**

Required components shipped separately from the G‐Series Ethernet switch include the following:

At least one power supply module

# <span id="page-23-3"></span>**Optional Enterasys Components**

Optional components you may purchase for the G‐Series Ethernet switch include the following:

• An additional power supply module for redundancy, either G3-PWR (400-watt AC) or G3-PWR‐POE (1200‐watt AC recommended for PoE)

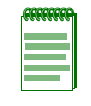

**Note:** G-Series 400-watt and 1200-watt power supply modules can be added to and combined on the same switch. Redundancy, however, will only be supported to the lowest common amount of power. For example, a 1200-watt module added to a switch with a 400-watt module would yield a 400-watt redundant solution.

- A PoE module (G3G‐POE) for installation in the G3G124‐24 base unit or the G3G‐24TX IOM.
- One or more IOM modules.

# <span id="page-24-0"></span>**Order of Installation Steps**

<span id="page-24-3"></span>Once a suitable site has been chosen, proceed to install the G‐Series Ethernet switch components. It is recommended that the installation proceed in this order:

- 1. (Optional) Install a PoE card. Refer to "G3G124‐24 Optional PoE Module [Installation](#page-24-1) [Considerations"](#page-24-1) on page 2‐3.
- 2. Mount the chassis to a 19‐inch (48.26‐centimeter) rack or other secure location. [Refer](#page-24-2) to ["Mounting](#page-24-2) the Switch" on page 2‐3.
- 3. Install power supply module(s). Refer to ["Installing](#page-26-0) and Removing a Power Supply" on [page 2](#page-26-0)‐5.
- 4. (Optional) Install IOMs. Refer to Installing and [Removing](#page-30-0) an IOM on page 2-9.
- 5. Connect power to the switch. Refer to ["Connecting](#page-33-0) Power to the Switch" on page 2-12.
- 6. Connect to the console port. Refer to ["Connecting](#page-34-0) to the Console Port" on page 2‐13.
- 7. Connect to the network (including installing optional SFPs) Refer to ["Connecting](#page-35-1) to the [Network"](#page-35-1) on page 2‐14.
- <span id="page-24-5"></span>8. Complete the installation. Refer to ["Completing](#page-41-0) the Installation" on page 2-20.

## <span id="page-24-1"></span>**G3G124-24 Optional PoE Module Installation Considerations**

Installing PoE capability in the G3G124‐24 base switch requires significant disassembly of the switch. Before installing the card, you must uninstall the components described in this chapter, including the following:

- 1. Unplugging all power and network connections to the switch.
- 2. Removing IOM modules.
- 3. Removing power supplies.
- 4. Removing and retaining screws securing the switch cover top and compact flash slot coverplate.
- 5. Removing the switch cover.

Refer to ["Installing](#page-42-0) an Optional PoE Module in the G3G124‐24 Switch" on page 2‐21 for more information.

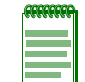

**Note:** Instructions for installing PoE on the base switch do not apply to the G3G124-24P model since it is already equipped with a PoE card.

Installing PoE capability in a G3G‐24TX IOM requires that you first uninstall the module, if necessary, and follow the procedure described in ["Installing](#page-30-1) an Optional PoE Module on the G3G‐ 24TX" on [page 2](#page-30-1)‐9.

# <span id="page-24-4"></span><span id="page-24-2"></span>**Mounting the Switch**

Perform one of the following to install the switch:

- If you are installing the G-Series Ethernet switch as a freestanding device, install the rubber feet as described in "Placing the Switch on a Flat [Surface"](#page-25-0) on page 2‐4.
- Install the rack-mount kit and mount the switch to a 48.26-centimeter (19-inch) rack or other secure location, as described in ["Installing](#page-25-1) the Switch into a Rack" on page 2-4.

# <span id="page-25-0"></span>**Placing the Switch on a Flat Surface**

<span id="page-25-2"></span>When installing the switch on a flat surface, the installation of the rubber feet is recommended to prevent the switch from sliding. Also, the surface must be able to support 15.5 kg (35 lbs) of static weight.

To install the rubber feet, proceed as follows:

- 1. Place the switch upside down on a sturdy flat surface.
- 2. Remove the four rubber feet from the shipping box.
- 3. Remove the protective strip from the back of one rubber foot and position it on one of the corners on the bottom of the switch. Press firmly into place. Repeat this procedure to install the remaining rubber feet in the other corners.
- 4. After installing the rubber feet, return the switch to its upright position.
- 5. Place the switch in its final location.

# <span id="page-25-1"></span>**Installing the Switch into a Rack**

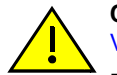

<span id="page-25-3"></span>**Caution:** Before installing the screws as described in this installation procedure, refer to ["Torque](#page-52-4)  [Values" on page A-5.](#page-52-4)

**Precaución:** Antes de retirar los tornillos, tal como se describe en las instrucciones de instalación, consulte ["Torque Values" on page A-5.](#page-52-4)

The G‐Series Ethernet switch can be mounted in a standard EIA‐310‐D compliant 48.26‐centimeter (19‐inch) equipment rack. To mount the switch into a rack, you must first install the rack‐mount kit, which consists of two brackets. You must provide the mounting hardware to attach the switch brackets to the rails.

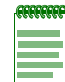

**Note:** The G-Series Ethernet switch (with rubber feet installed) will exceed the 2U high Richmond standard and will not comply with the requirements for mounting in a 19-inch (48.26-centimeter) rack. Remove the rubber feet, if installed, before installing the switch into a rack.

To install the rack‐mount kit and then install the switch into the rack:

- 1. Place the switch on a sturdy flat surface.
- 2. Install one of the brackets provided in the rack‐mount kit to the side of the switch using the screws provided as shown in [Figure 2](#page-26-1)‐1.
- 3. Repeat the previous steps to install the other bracket to the other side.

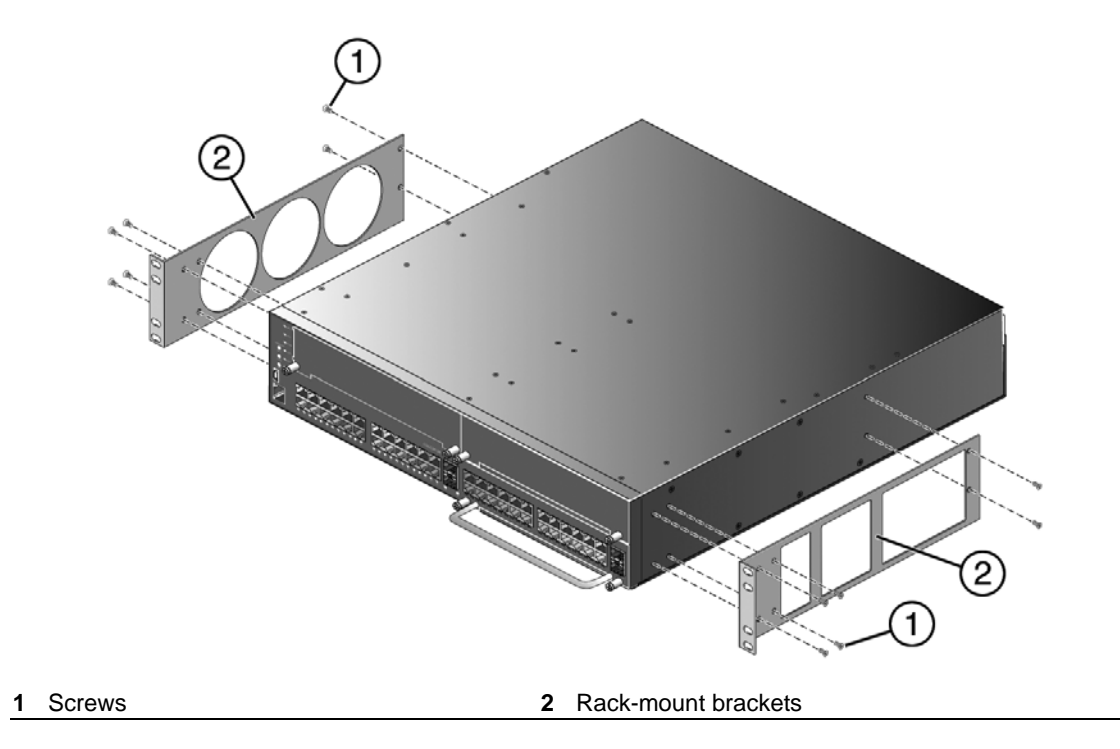

<span id="page-26-2"></span><span id="page-26-1"></span>**Figure 2-1 Attaching the Brackets to the Switch (G3G124-24 with G3G-24TX IOM shown)**

<span id="page-26-4"></span>4. Using your mounting hardware, attach the front of the brackets to the rack. Tighten securely.

# <span id="page-26-3"></span><span id="page-26-0"></span>**Installing and Removing a Power Supply**

The following power supplies are available to be purchased from Enterasys for installation on the G-Series switch. Follow the appropriate instructions in this section to install your component(s):

- G3‐PWR, a 400‐watt AC power supply
- G3‐PWR‐POE, a 1200‐watt AC power supply

Power supplies can be mixed and can be used as redundant or non-redundant. The switch will support a full 15.4 watts of power to 96 ports in non-redundant power mode, and 9.4 watts of power to 96 ports in redundant power mode. By default, the G‐Series switch is set to operate in redundant mode.

When two power supplies are installed, the power from each is evenly distributed. If one power supply fails, the second power supply assumes the load.

The G3 switch automatically allots power to the base board and to each installed module. Each component's power consumption is subtracted from the available power and the remaining power is equally distributed among installed PoE modules. A PoE module must be allotted a minimum of 37 watts to be operational.

Refer to [Appendix A](#page-48-3) for power specifications of various G3 components. For information on using the CLI to set the status of power redundancy and to review system power settings, refer to the *Enterasys G‐Series CLI Reference* .

Be aware that when you receive your G‐Series switch, a coverplate will be in place over the PWR2 power supply slot, leaving PWR1 open for your convenience when installing the first power supply.

## <span id="page-27-5"></span><span id="page-27-2"></span><span id="page-27-0"></span>**Power Supply Planning**

As shown in [Table 2](#page-27-1)‐1, when two power supplies are installed and power redundancy (the default switch setting) has not been disabled through the CLI, the power supplies share the load equally and provide power redundancy. If one power supply fails or is removed (hot swapped) for any reason, the other power supply takes up the load. Power redundancy remains in effect as long as the load does not exceed the power as stated in the Redundancy column.

<span id="page-27-1"></span>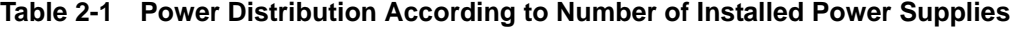

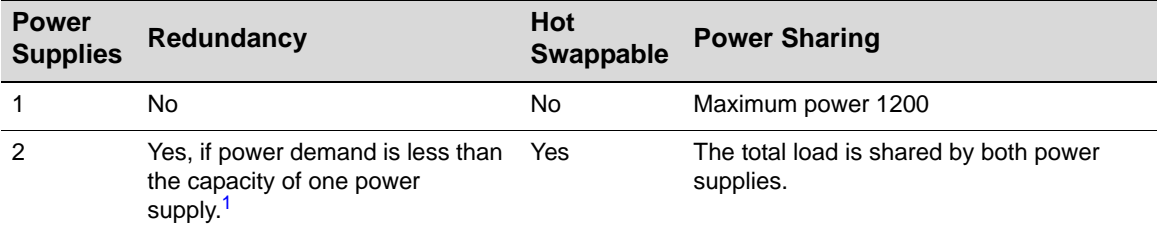

1. If power requirements exceed this capacity, power redundancy is no longer supported. Removing a power supply under this condition will cause the remaining power supplies to go into over-current protection and shut down the power system.

#### <span id="page-27-3"></span>**Supported Power Configurations**

The following power configurations are supported on the G3:

- Non‐redundant (additive)
	- 400 Watts
	- 800 Watts (2 X 400)
	- 1200 Watts
	- 1600 Watts (1200 + 400)
	- 2400 Watts (1200 X 2)
- Redundant
	- 400 Watt (2 X 400)
	- 400 Watt (400 + 1200)
	- 1200 Watt (2 X 1200)

#### <span id="page-27-4"></span>**Power Distribution Upon Power Removal or Addition**

#### **Power Supply Removal**

When a power supply is removed, the G3 responds to the decrease in available power by:

- 1. Detecting the power supply removal and recalculating available power.
- 2. Subtracting the power capacity for its base system and all installed modules from available power.
- 3. Distributing remaining power equally across installed PoE controllers by reprogramming maximum power in each controller.
- 4. Dropping support to PoE devices as necessary to stay within the programmed maximum power.

#### **Power Supply Addition or IOM Removal**

When a power supply is added or an IOM module is removed, the G3 responds to the increase in available power by:

- 1. Detecting the power supply addition and recalculating available power (adding capacity of the new power supply or accounting for less load with removal of an IOM module).
- 2. Subtracting the power capacity for its base system and all installed modules from available power.
- <span id="page-28-1"></span>3. Distributing remaining power equally across installed PoE controllers by reprogramming maximum power in each controller.

#### <span id="page-28-0"></span>**Installing a Power Supply**

Power supplies are installed in either of the two slots located at the back of the chassis, as shown in [Figure 2](#page-29-1)‐2. If you intend to install only a single power supply, it can be installed in either of the slots, although the PWR1 slot is left open for your convenience.

To install one or both power supplies in the G‐Series switch, refer to the following figures and proceed as follows:

- 1. With an antistatic wrist strap attached to your wrist, unpack the power supply by removing it from its shipping box and stripping the packing material. (Save the shipping box and materials in the event the unit must be reshipped.)
- 2. Remove the power supply from its protective wrapping.
- 3. Examine the power supply carefully, checking for damage. If any damage is noted, *do not* install the power supply. Contact Enterasys Networks for instructions.
- 4. If necessary, remove the coverplate from its slot by loosening its captive screws. Retain the coverplate for future use.
- 5. Holding the power supply by its handle, position it with the AC inlet to the left and align it with the slot opening.

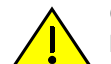

**Caution:** Forcing a misaligned power supply into place can damage the power supply or chassis backplane.

**Precaución:** Colocar de manera forzada una fuente de poder o no colocarla bien alineada podría dañarla y/o maltratar el panel posterior del chasis.

6. With the power supply properly inserted into the opening, carefully slide the module until it connects to the backplane, as shown in [Figure 2](#page-29-1)‐2. The module's handle should be nearly flush with the back of the G‐Series switch. If significant resistance is encountered before the power supply is seated, remove and reinsert it. Do not force the module into place.

<span id="page-29-1"></span>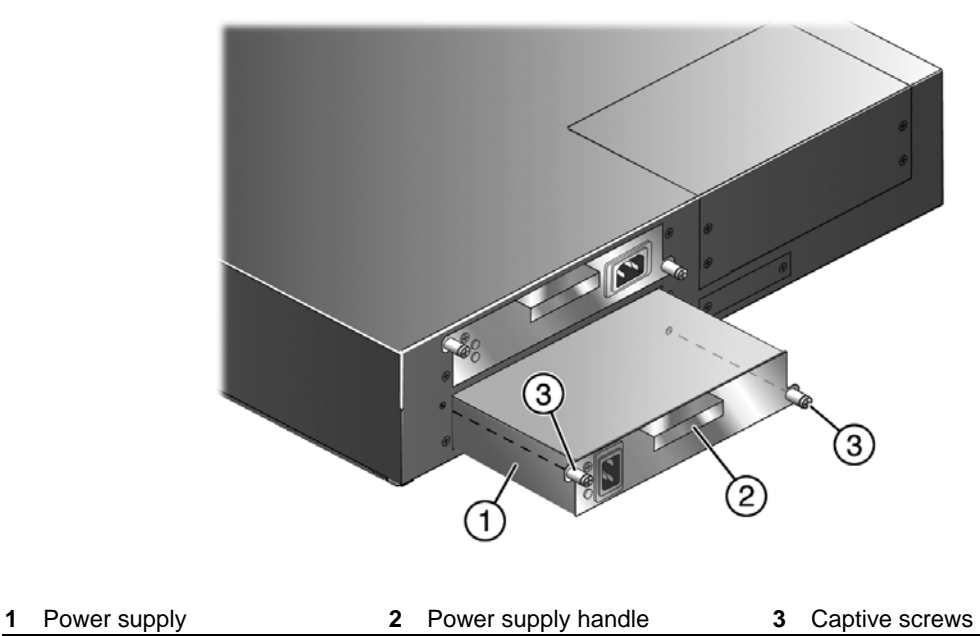

**Figure 2-2 Installing a Power Supply Module (1200-watt module into PWR 2 slot shown)**

- 7. Secure the power supply to the chassis by tightening the captive screws.
- 8. If you are installing an additional power supply, repeat step 4 through step 7. If not, ensure that the unused power slot has a coverplate installed over it.

<span id="page-29-3"></span>Refer to "Power Supply [Planning"](#page-27-0) on page 2‐6 for information on configuring the switch's power mode.

# <span id="page-29-0"></span>**Removing a Power Supply**

To remove a power supply, proceed as follows:

- 1. Attach an anti‐static wrist strap before handling the power supply module.
- 2. Unplug the associated power cord from the outlet.
- 3. Unplug the power cord from the AC inlet (associated with the power supply you are removing) at the back of the chassis.
- 4. Unscrew the captive screws to release the power supply from the chassis.
- 5. Remove the power supply by grasping the handle and pulling it straight out of the chassis.
- 6. Fasten a coverplate over the empty slot.

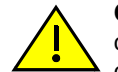

**Caution:** If you plan to operate the chassis with only one power supply, be sure to install the coverplate in place of the removed power supply to contain EMI radiation and ensure proper air circulation.

<span id="page-29-2"></span>**Precaución:** Si desea trabajar sólo con una fuente de poder, no olvide colocar la tapa en el compartimiento de la fuente de poder que haya eliminado, para reducir la interferencia electromagnética y para asegurar una buena ventilación.

# <span id="page-30-2"></span><span id="page-30-0"></span>**Installing and Removing an IOM**

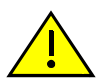

**Caution:** There are hazardous moving parts inside the base unit. Keep fingers and other body parts away from spinning fans when installing or removing IO modules.

<span id="page-30-3"></span>**Precaución:** El interior de la unidad que sirve de base contiene partes móviles peligrosas. Mantenga los dedos y cualquier otra parte del cuerpo lejos de las aspas de los ventiladores cuando realice la instalación o al retirar los módulos IO.

# <span id="page-30-1"></span>**Installing an Optional PoE Module on the G3G-24TX**

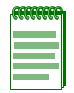

**Notes:** Instructions in this section do not fully describe installing PoE on the G3G124-24 base system, which requires completing several disassembly steps first. For more information on base system assembly, refer to ["Installing an Optional PoE Module in the G3G124-24 Switch" on](#page-42-0)  [page 2-21](#page-42-0).

The instructions below apply only to the G3G-24TX IOM module.

If you have purchased an optional PoE card (G3G‐POE), you can install it before installing the G3G-24TX IOM into the G-Series base system chassis. You can also install it at any time by first removing the IOM module as described in ["Removing](#page-32-0) an IOM" on page 2‐11.

The G‐Series PoE card and IOM module will be shipped in separate packages. Unpack and install the PoE card in the IOM as follows:

- 1. With an ESD strap attached to your wrist, open the box and remove the packing material protecting the PoE module.
- 2. Perform a visual inspection of the PoE module for any signs of physical damage. Contact Enterasys Networks if there are any signs of damage. Refer to ["Getting](#page-16-1) Help" on page xv for details.

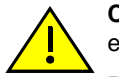

**Caution:** Observe all Electrostatic Discharge (ESD) precautions when handling sensitive electronic equipment.

**Precaución:** Al trabajar con equipos electrónicos sensibles, tome todas las precauciones de seguridad para evitar descargas de electricidad estática.

3. Gently plug the PoE module into the IOM by fitting the standoffs into the PoE board mounting holes as shown in [Figure 2](#page-31-1)-3. There should be a direct vertical translation of standoffs to PoE mounting holes.

<span id="page-31-1"></span>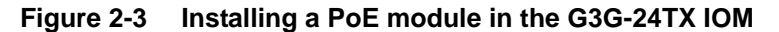

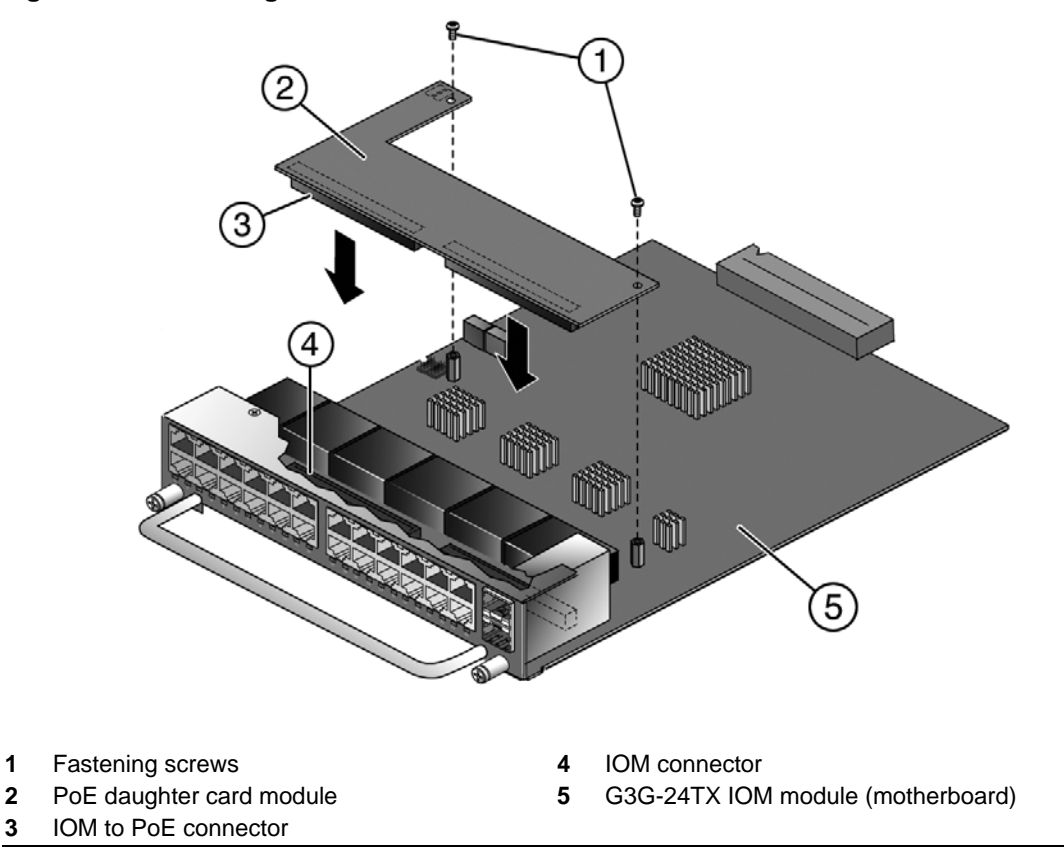

4. Using the screws shipped with the PoE module, firmly attach the PoE module to the IOM.

## <span id="page-31-0"></span>**Installing an IOM**

If you have one or more IOMs that you wish to install into the switch, you should do so before you connect power to the switch. Be aware that any IOM module inserted into a running switch will not be recognized until the switch is rebooted.

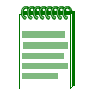

**Note:** IOM modules can be hot-inserted into the G-Series switch, but must be removed by following the procedure described in ["Removing an IOM" on page 2-11.](#page-32-0)

To install an IOM module, refer to [Figure 2](#page-32-1)-4 and proceed as follows:

- 1. Attach an ESD wrist strap to your wrist.
- 2. Unpack the module by taking it from its shipping box and removing any packaging materials, and removing the module from its protective plastic bag. (Save the shipping box and materials in the event the unit must be reshipped.)
- 3. Examine the module carefully, checking for damage. If any damage is found, do not install it. Contact Enterasys Networks for instructions.
- 4. Remove the coverplate from the slot.
- 5. Insert the IOM in the guide rail of the slot. Gently slide the module into the slot, as shown in [Figure 2](#page-32-1)‐4, until the IOM engages the connector on the backplane and the module locks into place and is flush with adjoining coverplates.
- 6. Tighten the two captive screws.

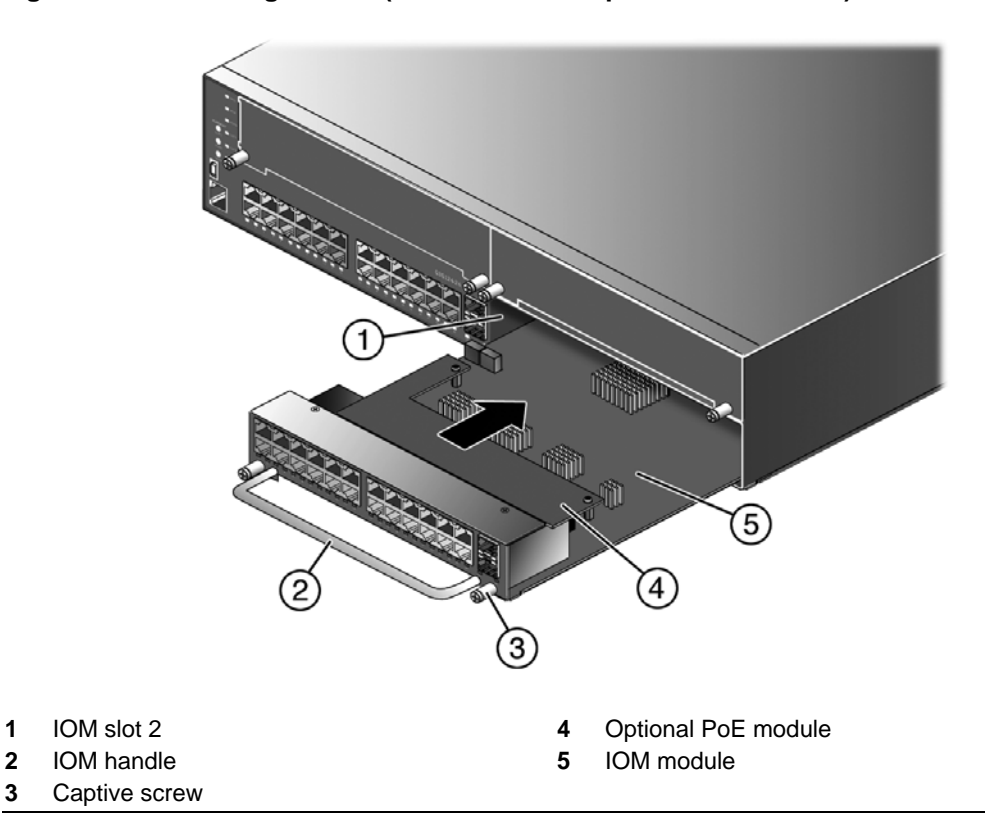

#### <span id="page-32-1"></span>**Figure 2-4 Installing an IOM (G3G-24TX with optional PoE shown)**

- 7. To install additional modules, remove the coverplates from the slots and repeat earlier steps. Save coverplates for optional future use.
- 8. After completing all module installation, be sure to install coverplate(s) over any unused IOM slot(s) to contain EMI radiation and ensure proper air circulation.

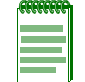

**Note:** You must reboot the system before hot-inserted IOM modules will be recognized. Once rebooted, module LEDs will display as described in ["IOM Status LEDs" on page 3-3](#page-46-6).

## <span id="page-32-2"></span><span id="page-32-0"></span>**Removing an IOM**

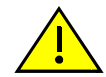

**Caution:** Do not attempt to remove an IOM module from the G-Series switch when power is on to the switch without performing the following procedure.

**Precaución:** No intente retirar el módulo IOM del switch G Series si éste está encendido. Antes de hacerlo, debe realizar el siguiente procedimiento.

To remove an installed IOM, first disconnect any cabling and perform these steps:

- 1. Loosen the module's two captive screws.
- 2. Press the POWER OFF button corresponding to the slot from which you want to remove the IOM. Refer to [Figure 3](#page-45-5)‐1 on page 3‐2 for more information.
- 3. When the slot's POWER OFF status LED turns amber, gently slide the module out of the slot. For more information, refer to "IOM Status [LEDs"](#page-46-6) on page 3‐3.

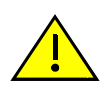

**Caution:** Use caution when removing an IOM on which you have optional PoE installed to avoid damaging the PoE module.

**Precaución:** Tenga cuidado al retirar un IOM que tenga un módulo PoE instalado, ya que éste puede dañarse.

<span id="page-33-3"></span>4. Replace the slot's coverplate.

# <span id="page-33-0"></span>**Connecting Power to the Switch**

You can install a single primary source of power or provide two sources of power for redundancy, as described in the following sections. Examples below illustrate connecting two power sources and assume two power supply modules have already been installed as described previously in ["Installing](#page-28-0) a Power Supply" on page 2‐7.

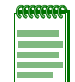

**Note:** The two power supplies in the G-Series have automatic voltage sensing that allows connection to power sources ranging from 100–125 Vac, 12 A or 200–240 Vac, 7A, 50/60 Hz.

To connect the G-Series switch to one or two power sources, proceed as follows:

- 1. Plug a power cord into each switch AC power receptacle.
- 2. Plug the other end of each power cord into an appropriate, dedicated grounded AC outlet as follows.
	- G3‐PWR‐POE requires a 20 Amp circuit.
	- G3‐PWR requires a 15 Amp circuit.

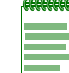

**Note:** To take advantage of the load sharing and redundancy capabilities, each power cord must be plugged into a separate dedicated AC outlet.

3. Verify that the appropriate power LEDs (PWR1 and PWR2, not shown), located on the front panel, turn on as described in "Power LED [Displays"](#page-33-1) on page 2‐12 and the SYSTEM LED turns red until the G‐Series completes its initialization.

If the initialization process is successful, the SYSTEM LED turns green. If the SYSTEM LED does not turn green, refer to [Chapter 3](#page-44-2) for troubleshooting information.

#### <span id="page-33-2"></span><span id="page-33-1"></span>**Power LED Displays**

Once one or more power supplies are installed and power is connected to the switch, the power LEDs (PWR1 and PWR2) will indicate the switch's power mode (redundant or additive) as follows:

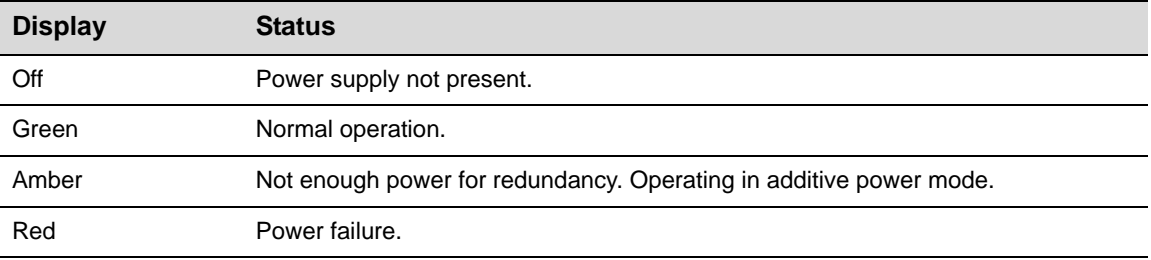

Refer to "Supported Power [Configurations"](#page-27-3) on page 2‐6 for possible configurations in each power mode.

Refer to the *Enterasys G‐Series CLI Reference* for information on how to specify whether two installed power supplies will operate in additive or redundant mode.

# <span id="page-34-0"></span>**Connecting to the Console Port**

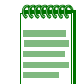

<span id="page-34-4"></span>**Note:** Only one console port on the G-Series switch can be active at any given time, either the RJ45 or the USB port.

# <span id="page-34-3"></span><span id="page-34-1"></span>**Connecting to the RJ45 Console Port**

The RS‐232 console port uses a standard 8‐pin RJ45 connector. An RJ45 to DB9 adapter is provided with the switch, but you must provide your own RJ45 to RJ45 straight-through console cable.

Refer to [Table 2](#page-34-2)-2 for console port pinout assignments.

Refer to [Table 2](#page-35-3)-3 for RJ45 to DB9 adapter pinout assignments.

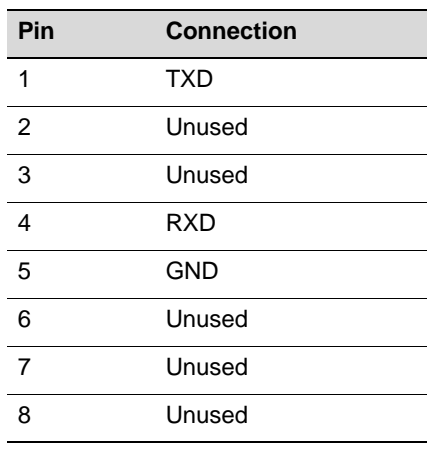

<span id="page-34-2"></span>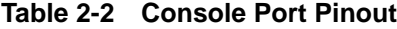

To connect to the console port:

- 1. Connect the RJ45 connector at one end of the cable to the RJ45 console port on the G-Series switch.
- 2. Plug the RJ45 connector at the other end of the cable into the RJ45 to DB9 adapter.
- 3. Connect the RJ45 to DB9 adapter to the serial port on a terminal, or a PC running terminal emulation software.
- 4. Make sure the terminal emulation software is set as follows:
	- Select the appropriate serial port (COM port 1 or 2).
	- Set the data rate to 9600 baud.
	- Set the data format to 8 data bits, 1 stop bit, and no parity.
	- Set flow control to none.
	- Set the emulation mode to VT100.
	- When using HyperTerminal, select **Terminal keys**, not Windows keys.

5. When you are ready to begin configuring the G‐Series Ethernet switch, use the procedures in ["Completing](#page-41-0) the Installation" on page 2‐20 to power on the switch and boot the software. You will perform initial setup by entering CLI commands on the management console.

| <b>Signal</b> | RJ45 Pin                                                                                                    | DB9 Pin                                                                 |
|---------------|----------------------------------------------------------------------------------------------------|-------------------------------------------------------------------------|
| Receive (RX)  | 1                                                                                                    | 2                                                                       |
| Transmit (TX) | 4                                                                                                    | 3                                                                       |
| Ground (GRD)  | 5                                                                                                    | 5                                                                       |
|               | Pins<br>← 8<br>$\overline{\mathbf{1}\mathbf{1}\mathbf{1}\mathbf{1}\mathbf{1}\mathbf{1}\mathbf{1}\mathbf{1}}$<br>RJ45 Connector (Female) | Pins<br>$5 -$<br>→ 1<br>$9 \leftrightarrow 6$<br>DB9 Connector (Female) |

<span id="page-35-3"></span>**Table 2-3 RJ45 to DB9 Adapter Pinout**

For a description of how to use the CLI and descriptions of all the CLI commands, refer to the *Enterasys G‐Series CLI Reference .*

# <span id="page-35-0"></span>**Connecting to the USB Console Port**

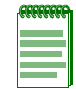

**Note:** Before connecting a PC into the G-Series USB console port, you must download to the PC and install a third party driver located at http://www.silabs.com/tgwWebApp/public/web\_content/products/Microcontrollers/USB/en/ mcu\_vcp.htm.

In addition to its RJ45 console port, the G‐Series switch also supports console operation through a USB console port. To connect, you will need the following user‐supplied components:

- USB Type A to Mini-USB cable
- <span id="page-35-5"></span>Third party device driver downloaded from: http://www.silabs.com/tgwWebApp/public/web\_content/products/Microcontrollers/USB/en/ mcu\_vcp.htm

# <span id="page-35-4"></span><span id="page-35-1"></span>**Connecting to the Network**

The following procedures cover the cable connections from the network or other devices to the G-Series Ethernet switch IOM ports and uplink ports.

- [Connecting](#page-35-2) UTP Cables to RJ45 Ports on page 2-14
- [Installing](#page-38-0) Optional SFP/XFP on page 2‐17
- [Connecting](#page-40-1) Fiber‐Optic Cables to SFP/XFP Ports on page 2‐19

## <span id="page-35-2"></span>**Connecting UTP Cables to RJ45 Ports**

RJ45 10000BASE‐TX front panel ports on the G3G124‐24 and G3G124‐24P base units and G3G‐ 24TX IOM support Auto MDIX, which means that you can use straight‐through or crossover twisted pair cabling.

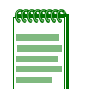

**Note:** All RJ45 front panel and IOM ports support Category 5 Unshielded Twisted Pair (UTP) cabling with an impedance between 85 and 111 ohms. Category 3 cable may be used if the connection is going to be used only for 10 Mbps.

To connect twisted pair segments to the G‐Series, refer to [Figure 2](#page-36-0)‐5 and proceed as follows:

- 1. Ensure that the device to be connected at the other end of the segment is powered on.
- 2. Connect the twisted pair segment to the G‐Series by inserting the RJ45 connector on the twisted pair segment into the desired RJ45 port.

<span id="page-36-0"></span>**Figure 2-5 Connecting a UTP Cable Segment to RJ45 Port**

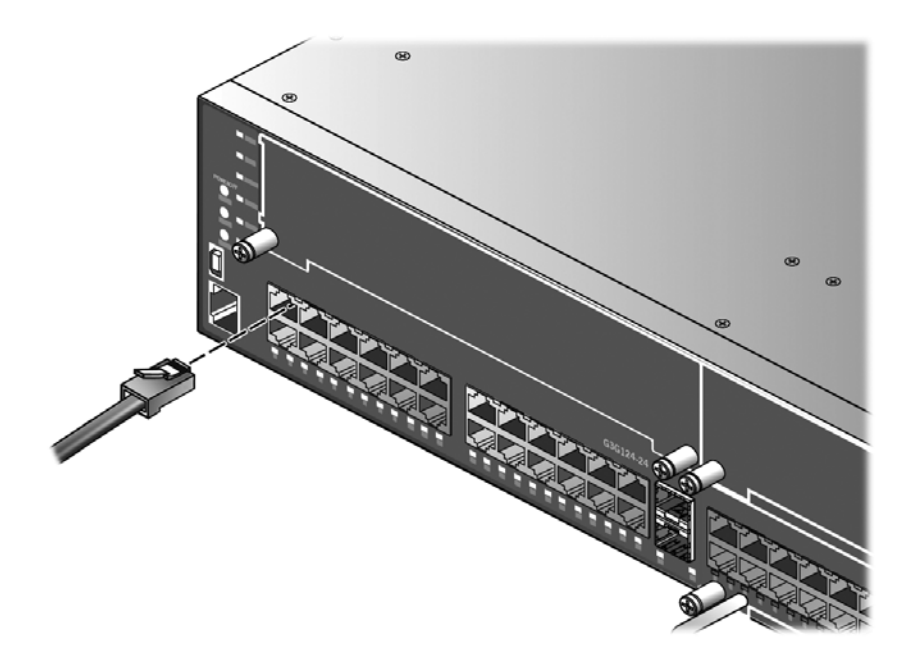

- 3. Verify that a link exists by checking that the Link/Activity LED is on (solid green or blinking green). If the Link/Activity LED is off, perform the following steps until it is on:
	- a. Verify that the cabling being used is Category 5 or better with an impedance between 85 and 111 ohms with a maximum length of 100 meters (328 feet).
	- b. Verify that the device at the other end of the twisted pair segment is on and properly connected to the segment.
	- c. Verify that the RJ45 connectors on the twisted pair segment have the proper pinouts and check the cable for continuity. Typically, a crossover cable is used between hub devices. A straight‐through cable is used to connect between G‐Serieses or hub devices and an end user (computer). Refer to [Figure 2](#page-37-1)-6 and Figure 2-7 for four-wire RJ45 connections. Refer to [Figure 2](#page-37-2)‐8 and [Figure 2](#page-38-1)‐9 for eight‐wire RJ45 connections.
	- d. Ensure that the twisted pair connection meets the dB loss and cable specifications outlined in the *Cabling Guide.* Refer to "Related Documents" on page xvi for information on obtaining this document.
- 4. If a link is not established, contact Enterasys Networks. Refer to "Getting Help" on page xviii for details.

Repeat all steps above until all connections have been made.

<span id="page-37-3"></span><span id="page-37-0"></span>**Figure 2-6 Four-Wire Crossover Cable RJ45 Pinouts for 10/100BASE-TX**

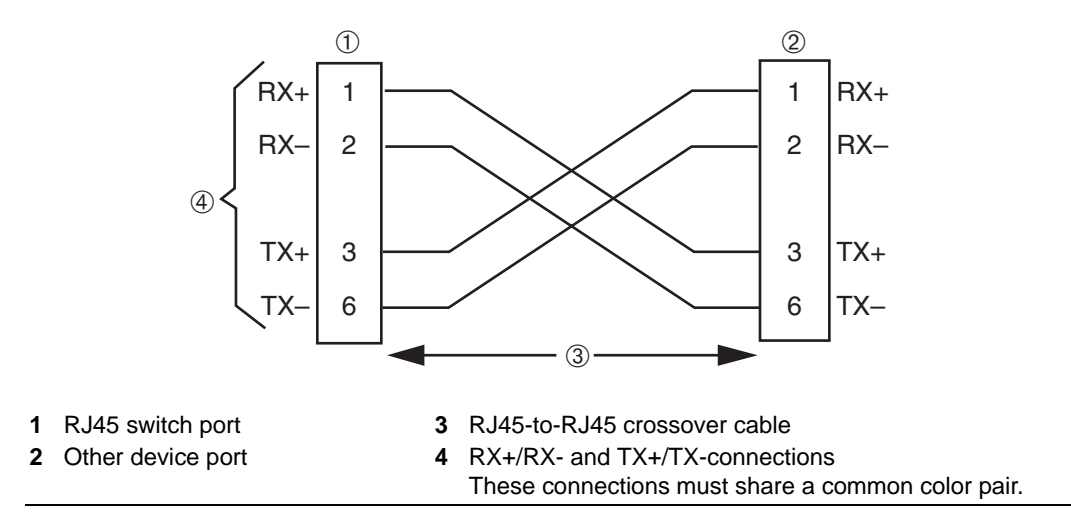

<span id="page-37-4"></span><span id="page-37-1"></span>**Figure 2-7 Four-Wire Straight-Through Cable RJ45 Pinouts for 10/100BASE-TX**

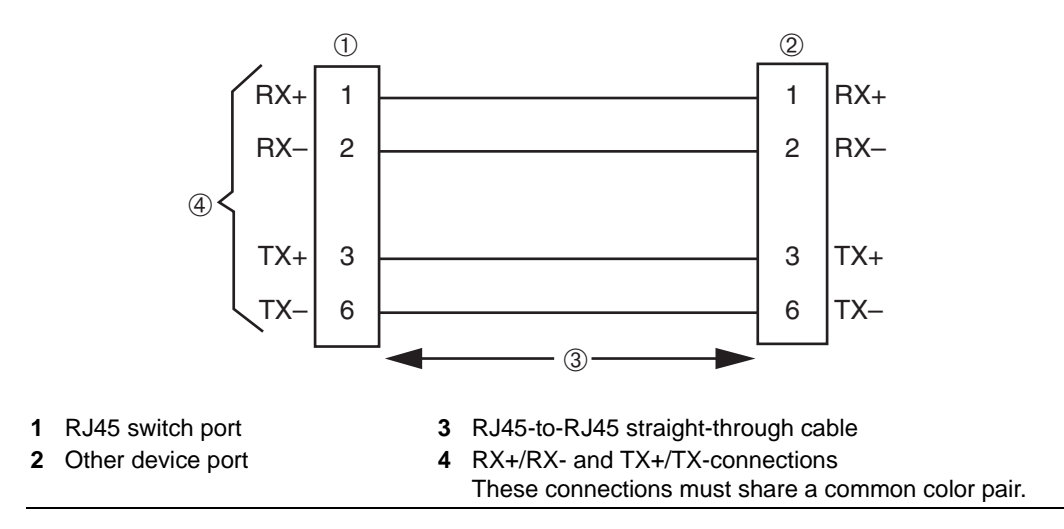

<span id="page-37-5"></span><span id="page-37-2"></span>**Figure 2-8 Eight-Wire Crossover Cable RJ45 Pinouts for 10/100/1000BASE-TX**

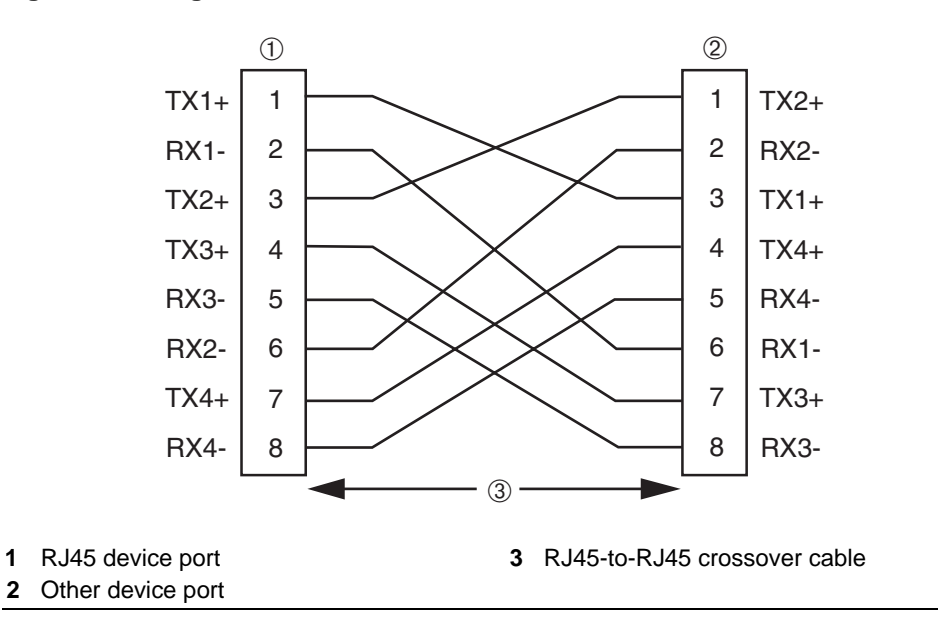

<span id="page-38-1"></span>**Figure 2-9 Eight-Wire Straight-Through Cable RJ45 Pinouts for 10/100/1000BASE-TX**

<span id="page-38-2"></span>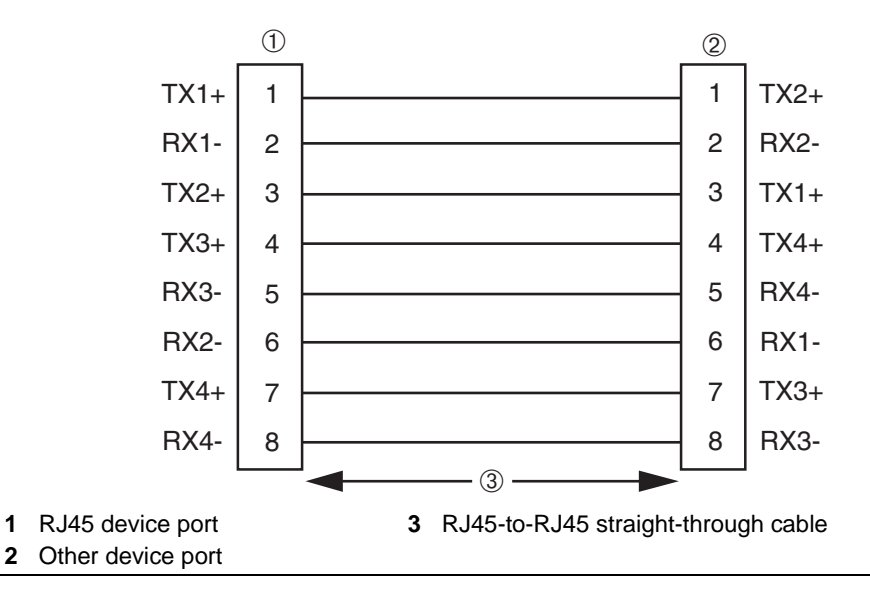

To connect twisted pair segments to the G‐Series switch, refer to [Figure 2](#page-36-0)‐5 and connect the twisted pair segment to the switch by inserting the RJ45 connector on the twisted pair segment into the desired RJ45 port. Repeat for each connection.

## <span id="page-38-0"></span>**Installing Optional SFP/XFP**

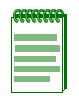

<span id="page-38-3"></span>**Notes:** Each combo SFP port in use on the G3G124-24 or G3G124-24P base systems or the G3G-24TX module eliminates the availability of one RJ45 port. In other words, only 24 ports can be active at any given time on components equipped with a combination of RJ45 and SFP interfaces. When an SFP transceiver (Mini-GBIC) in SFP port 23 establishes a link, RJ45 port 23 is disabled. When an SFP transceiver (Mini-GBIC) in SFP port 24 establishes a link, RJ45 port 24 is disabled.

This section describes how to install either an SFP or XFP optical transceiver into the following G3 ports:

- SFP ‐ Combo ports (23 and 24) on the G3G124‐24 or G3G124‐24P base system, or the G3G‐ 24TX module
- SFP ‐ Any port on the G3G170‐24 base system or the G3G‐24SFP module (SFP)
- XFP ‐ Any port on the G3K‐2XFP or G3K‐4XFP module

It is recommended that the options be installed first in a new installation.

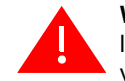

**Warning:** Fiber-optic SFP/XFPs use Class 1 lasers. Do not use optical instruments to view the laser output. The use of optical instruments to view laser output increases eye hazard. When viewing the output optical port, power must be removed from the network adapter.

**Advertencia:** Los SFP/XFPs de fibra optica usan lasers de clase 1. No se debe usar instrumentos opticos para ver la potencia laser. El uso de los instrumentos opticos para ver la potencia laser incrementa el riesgo a los ojos. Cuando vean el puerto de la potencia optica, la corriente debe ser removida del adaptador de la red.

**Warnhinweis:** SFP/XFPs mit Fiber-Optik Technologie benutzen Laser der Klasse 1. Benutzen sie keinesfalls optische Hilfsmittel, um die Funktion des Lasers zu überprüfen. Solche Hilfsmittel erhöhen die Gefahr von Sehschäden. Wenn sie den optischen Port überprüfen möchten stellen Sie sicher, dass die Komponente von der Spannungsversorgung getrennt ist.

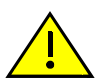

**Caution:** Carefully follow the instructions in this manual to avoid damaging the SFP/XFP and G-Series.

The SFP/XFP and G-Series are sensitive to static discharges. Use an antistatic wrist strap and observe all static precautions during this procedure. Failure to do so could result in damage to the SFP/XFP and G-Series. Always leave the SFP/XFP in the antistatic bag or an equivalent antistatic container when not installed.

**Precaución:** Siga las instrucciones del manual para no dañar el SFP/XFP ni del aparato, puesto que son muy sensible a las descargas de electricidad estática. Utilice la pulsera antiestática y tome todas las precauciones necesarias durante este procedimiento. Si no lo hace, podría dañar el SFP/ XFP o del aparato. Mientras no esté instalado, mantenga el SFP/XFP en su bolsa antiestática o en cualquier otro recipiente antiestático.

To install a SFP/XFP, refer to [Figure 2](#page-39-0)‐10 and proceed as follows.

- 1. With an antistatic wrist strap attached to your wrist, remove the transceiver from its packaging. If there is a protective dust cover in the transceiver connector, do not remove it at this time.
- 2. Hold the transceiver so that the connector will seat properly.
- 3. Carefully align the transceiver with the port slot as shown in [Figure 2](#page-39-0)-10.
- 4. Push the transceiver into the port slot until it "clicks" and locks into place.

#### <span id="page-39-0"></span>**Figure 2-10 Installing an SFP/XFP (shown with LC connector and without dust cover)**

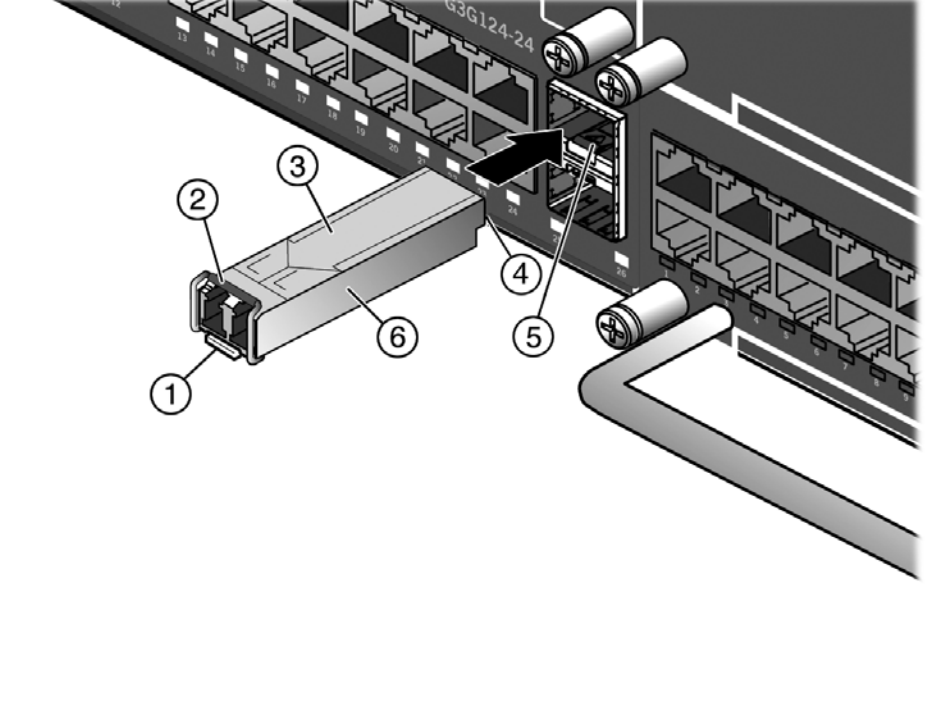

- 
- **2** Wire handle **5** Port slot
- 
- **1** Release tab **4** Edge connector (insertion side)
	-
- **3** Transceiver top side **6** Transceiver side view

#### <span id="page-40-0"></span>**Removing an XFP/SFP**

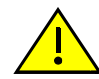

**Caution:** Do NOT remove the XFP/SFP from the port slot without releasing it. The XFP/SFP is released by pulling down on its wire handle. Attempting to remove the XFP/SFP without releasing it can damage the XFP/SFP.

The XFP/SFP and its host G-Series are sensitive to static discharges. Use an antistatic wrist strap and observe all static precautions during this procedure. Failure to do so could result in damaging the XFP/SFP or host G-Series. Always leave the XFP/SFP in the antistatic bag or an equivalent antistatic container when not installed.

**Precaución**: NO quite el XFP/SFP de la ranura sin antes abrir la traba ubicada en la parte frontal del XFP/SFP. Si lo hace, puede dañar el XFP/SFP, puesto que es muy sensible a las descargas de electricidad estática, al igual que el dispositivo host. Utilice la pulsera antiestática y tome todas las precauciones necesarias durante este procedimiento. Si no lo hace, pude dañar el XFP/SFP o el dispositivo host. Mientras no esté instalado, mantenga el XFP/SFPen su bolsa antiestática o en cualquier otro recipiente antiestático.

To remove a transceiver from a port slot, refer back to [Figure 2](#page-39-0)‐10 and proceed as follows:

- 1. With an antistatic wrist strap attached to your wrist, remove the cables connected to the transceiver.
- 2. Release the transceiver using its wire handle. Specific operation and location of the handle will vary depending on transceiver type.
- 3. Grasp the sides of the transceiver and pull it straight out of the port slot.

If storing or shipping an XFP/SFP, which has a fiber-optic connector, insert its protective dust cover to protect the ends of the fiber-optic fibers from dust or contamination.

## <span id="page-40-1"></span>**Connecting Fiber-Optic Cables to SFP/XFP Ports**

<span id="page-40-2"></span>Before connecting cables to SFP/XFP ports, you must install the appropriate transceiver as described in [Installing](#page-38-0) Optional SFP/XFP on page 2‐17. This section describes how to connect a 1‐ or 10‐Gigabit fiber‐optic segment from the network or other devices to an SFP or XFP LC port connector (LC or MT‐RJ).

Each fiber-optic link consists of two fiber-optic strands within the cable for Transmit (TX) and Receive (RX). The transmit strand from a device port connects to the receive port of a fiber-optic 1-/10‐ Gigabit Ethernet device at the other end of the segment. The receive strand of the applicable LC or MT-RJ port connects to the transmit port of the fiber-optic 1-/10- Gigabit Ethernet device.

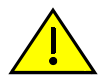

**Caution:** Do not touch the ends of the fiber-optic strands, and do not let the ends come in contact with dust, dirt, or other contaminants. Contamination of cable ends causes problems in data transmissions. If the ends of the fiber-optic strands become contaminated, use a canned duster to blow the surfaces clean. A fiber-port cleaning swab saturated with optical-grade isopropyl alcohol may also be used to clean the ends.

**Precaución:** No toque los extremos de los cables de fibra óptica y evite su contacto con el polvo, la suciedad o con cualquier otro contaminante. Si los extremos de los cables se ensucian, es posible que la transmisión de datos se vea afectada. Si nota que losextremos de los cables de fibra óptica se ensucian, utilice aire comprimido paralimpiarlos. También puede limpiarlos con un estropajo embebido en alcohol isopropílico.

Refer to [Figure 2](#page-41-1)‐11 as you perform the following procedure.

To connect an LC or MT‐RJ cable connector to an SFP or XFP port connector:

1. Remove the protective covers (not shown) from the uplink port SFP/XFP and from the connectors on each end of the cable.

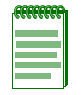

**Note:** Leave the protective covers in place when the connectors are not in use to prevent contamination.

2. Insert the cable connector into the SFP/XFP connector until it clicks into place.

<span id="page-41-1"></span>**Figure 2-11 Cable Connection (LC shown) to Uplink Port with SFP/XFP Installed**

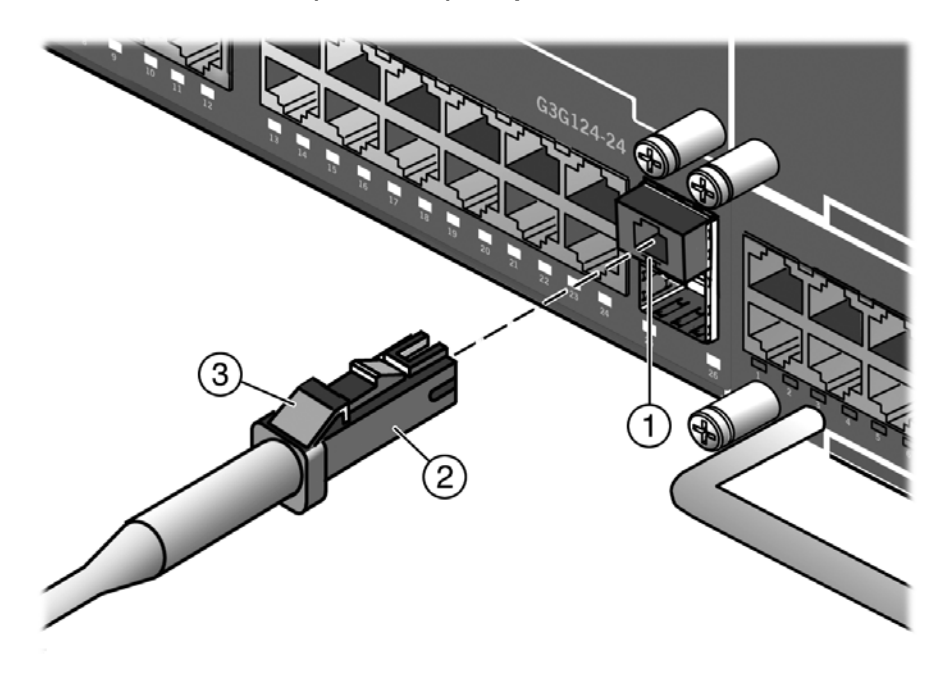

- **1** Combo SFP port with MGBIC installed **2** LC cable connector **3** Release tab
- 3. Plug the other end of the cable into the appropriate port on the other device. Some cables may be terminated at the other end with two separate connectors, one for each fiber-optic strand. In this case, ensure that the transmit fiber‐optic strand from the G‐Series is connected to the receive port of the other device, and the receive fiber‐optic strand on the G‐Series is connected to the transmit port of the other device.
- 4. Repeat this procedure for other SFP/XFP ports, if needed.
- 5. If an SFP/XFP port is unused, install a dust cover.

# <span id="page-41-0"></span>**Completing the Installation**

- 1. Power on the switch.
- 2. Verify that the PWR1 and PWR2 power LEDs are lit. Refer to "Power LED [Displays"](#page-33-1) on [page 2](#page-33-1)‐12 for information on interpreting the power LEDs.
- 3. Verify that the SYSTEM LED blinks initially then becomes solid green.
- 4. Make sure that the network devices connected to the switch ports are powered on, then verify that each Link/Activity LED is ON (solid green or blinking green).
- 5. At the device connected to the console port, perform the following:
	- a. Enter **admin** for Username.
	- b. At the Password prompt, press **ENTER** (RETURN).

c. For details on how to configure the G‐Series using the command line interface, refer to the *Enterasys G‐Series CLI Reference* . The CLI commands enable you to set a new password and perform more involved management configurations on the G‐Series.

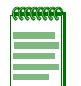

**Note:** It is strongly recommended that you change the admin password from its default state of blank (no password), once the G-Series switch becomes operational in your network. For more information, refer to the *Enterasys G-Series CLI Reference* .

If you require assistance, contact Enterasys Networks using one of the methods described in ["Getting](#page-16-1) Help" on page xv.

# <span id="page-42-0"></span>**Installing an Optional PoE Module in the G3G124-24 Switch**

Installing PoE capability in the G3G124‐24 base switch requires significant disassembly of the switch. Before installing the PoE module, you must complete the following steps:

- 1. Unplug all power and network connections to the switch.
- 2. Remove IOM module(s). Refer to ["Removing](#page-32-0) an IOM" on page 2-11.
- 3. Remove power supplies. Refer to ["Removing](#page-29-0) a Power Supply" on page 2‐8.
- 4. Remove and retain screws securing the switch cover top and compact flash coverplate and remove the switch cover. Refer to ["Removing](#page-42-1) the Switch Cover" on page 2‐21.

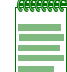

**Note:** Instructions for installing PoE on the base switch do not apply to the G3G124-24P model since it is already equipped with a PoE card.

## <span id="page-42-1"></span>**Removing the Switch Cover**

If you have purchased an optional PoE module (G3G‐POE), have unplugged all network and power connections and removed power supplies, you must remove the switch cover as follows to access the PoE board connectors in the G‐Series base chassis.

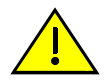

**Caution:** Be sure to retain all screws removed from the G-Series switch cover in a secure location to avoid misplacing them. Leaving any loose screws inside the switch could result in severe damage to switch components.

**Precaución:** Asegúrese de colocar todos los tornillos que haya retirado de la cubierta del switch G-Series en un lugar seguro, para evitar perderlos. Cualquier tornillo suelto que se deje en el interior del switch podría dañar sus componentes.

1. Refer to [Figure 2](#page-43-1)-12 to locate all screws necessary for removing the cover.

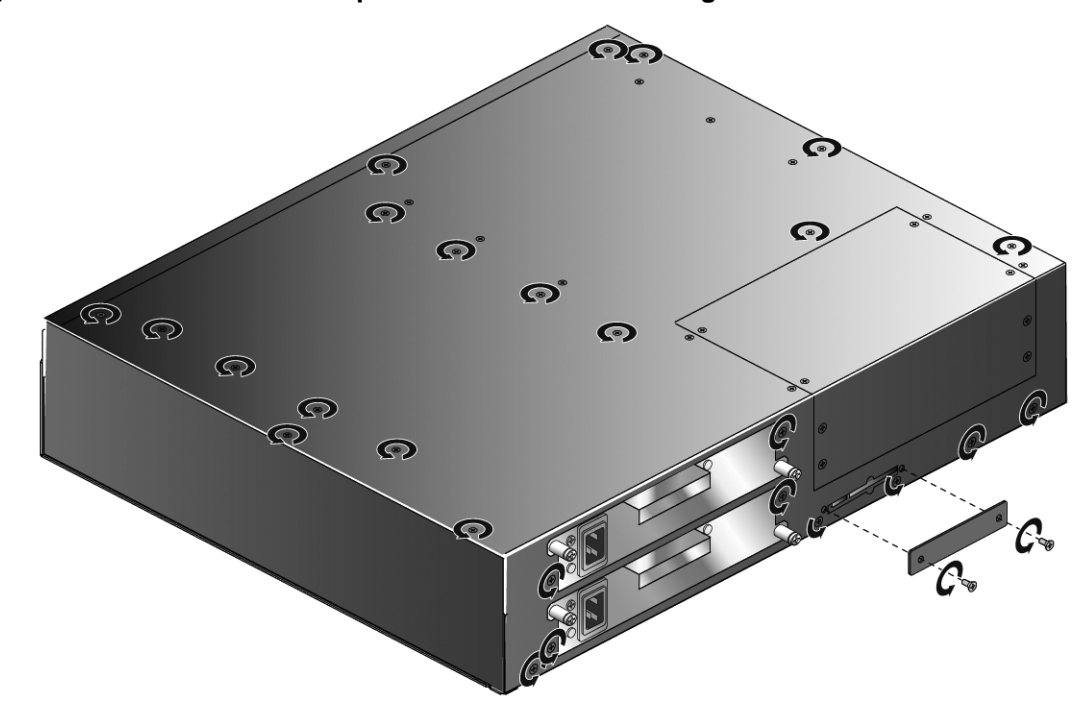

<span id="page-43-1"></span>**Figure 2-12 Screw and Coverplate Removal for Removing the G3G124-24 Cover**

- 2. Using a Phillips screwdriver and a counter‐clockwise motion, remove all necessary screws.
- 3. Retain screws and the Compact Flash coverplate in a secure location until the PoE module installation is complete and you are ready to reinstall the switch cover.
- 4. Lift the cover off the switch.

## <span id="page-43-0"></span>**Installing the PoE Module**

Once you have completed the steps described in ["Removing](#page-42-1) the Switch Cover" on page 2‐21, you can install the PoE module in the base switch. Installation instructions and the location of standoffs and PoE‐to‐motherboard connections (behind the ports) are the same as previously described for installing PoE on the G3G‐24TX IOM.

To install an optional PoE module in the G‐Series base switch:

- 1. Using [Figure 2](#page-31-1)‐3 as a guideline for locating standoffs on the base switch, follow the procedure in ["Installing](#page-30-1) an Optional PoE Module on the G3G‐24TX" on page 2‐9.
- 2. Replace the switch cover and Compact Flash coverplate and secure all screws.
- 3. Reinstall all necessary components in the switch.

<span id="page-44-2"></span>*3*

# <span id="page-44-1"></span>*Troubleshooting*

<span id="page-44-0"></span>This chapter contains instructions on troubleshooting the G‐Series Ethernet switch as required. This can include:

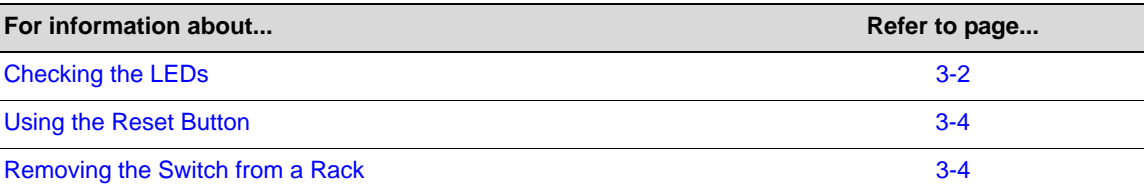

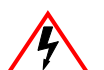

**Electrical Hazard:** Only qualified personnel should install or service this unit.

**Riesgo Eléctrico:** Nada mas personal capacitado debe de instalar o darle servicio a esta unida.

**Elektrischer Gefahrenhinweis:** Installationen oder Servicearbeiten sollten nur durch ausgebildetes und qualifiziertes Personal vorgenommen werden.

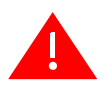

**Warning:** Do not connect or disconnect any connections while circuit is live, unless area is known to be non-hazardous. Secure any external connections that mate to this equipment by using the screws, safety bars, or other means provided with this equipment.

**Advertencia:** No conecte ni desconecte ninguna conexión mientras el circuito tenga corriente, a menos que esté seguro de que el área no es peligrosa. Asegure cualquier conexión externa que se una a este equipo usando tornillos, barras de seguridad u otros medios que se proporcionen con el mismo.

**Warnhinweis:** Ist der Stromkreis in Betrieb dürfen keine Verbindungen getrennt oder hergestellt werden, es sei denn, die Umgebung gilt als ungefährlich. Alle externen Verbindungen zu diesem Gerät müssen mithilfe von Schrauben, Sicherheitsvorrichtungen o. ä. gesichert werden.

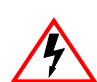

**Electrical Hazard:** This unit may receive power from 2 power sources. Disconnect power from both power sources before servicing or removing connections in a Hazardous environment.

**Riesgo Eléctrico:** Esta unidad puede recibir energía de dos fuentes. Es necesario desconectar la corriente de las dos fuentes antes de darle servicio o quitar las conexiones en un entorno peligroso.

**Elektrischer Gefahrenhinweis:** Das Gerät kann Strom aus zwei Stromquellen beziehen. Stellen Sie sicher, dass die Stromzufuhr von beiden Stromquellen unterbrochen ist, bevor Sie Reparaturen vornehmen oder Verbindungen entfernen.

# <span id="page-45-0"></span>**Checking the LEDs**

<span id="page-45-6"></span>The following sections define the behavior of the LEDs on the G-Series Ethernet switch chassis and on the IOMs. Refer to [Figure 3](#page-45-2)‐1 for the location of the LEDs on the chassis and IOMs.

#### <span id="page-45-2"></span>**Figure 3-1 G3 system LEDs (G3G124-24 shown)**

<span id="page-45-5"></span>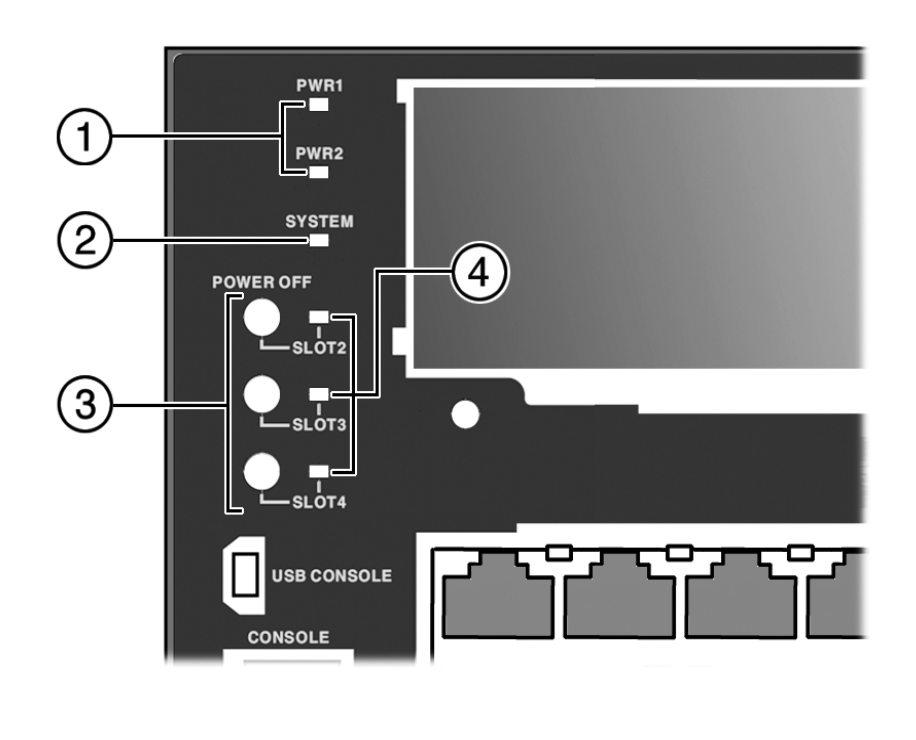

<span id="page-45-7"></span>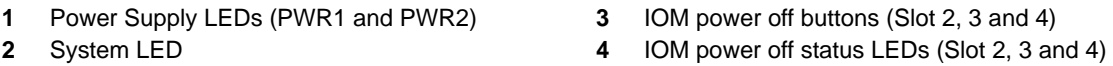

# <span id="page-45-1"></span>**SYSTEM LED**

The SYSTEM LED indicates the state of the system, as described in [Table 3](#page-45-3)‐1.

<span id="page-45-4"></span><span id="page-45-3"></span>**Table 3-1 SYSTEM LED Definitions**

| <b>Display</b>        | <b>Status</b>                                    |
|-----------------------|--------------------------------------------------|
| Off                   | No power.                                        |
| Solid red             | Major system failure, including failure to boot. |
| <b>Blinking red</b>   | Power on self-test failed.                       |
| Solid amber           | Diagnostics are running.                         |
| <b>Blinking amber</b> | Functional image is loaded.                      |
| <b>Blinking green</b> | System is booting.                               |
| Solid green           | System is fully operational.                     |

### <span id="page-46-0"></span>**Power LEDs**

The two power LEDs, marked PWR1 and PWR2, indicate voltage for the primary and secondary power inputs. [Table 3](#page-46-3)‐2 describes their status.

| <b>Display</b> | <b>Status</b>                                                      |
|----------------|--------------------------------------------------------------------|
| Off            | Power supply not present.                                          |
| Green          | Normal operation.                                                  |
| Amber          | Not enough power for redundancy. Operating in additive power mode. |
| Red            | Power failure.                                                     |

<span id="page-46-3"></span>**Table 3-2 Power LED Definitions**

# <span id="page-46-6"></span><span id="page-46-1"></span>**IOM Status LEDs**

<span id="page-46-7"></span>The three IOM status LEDs, marked POWER OFF ‐ SLOT 2, SLOT 3, and SLOT 4, indicate operational status of installed modules as described in [Table 3](#page-46-4)‐3.

| <b>Display</b>        | <b>Status</b>                                                                            |
|-----------------------|------------------------------------------------------------------------------------------|
| Off                   | IOM module not present, or IOM(s) installed without. system reboot.                      |
| Solid Green           | Normal operation.                                                                        |
| <b>Blinking Green</b> | Booting up / shutting down.                                                              |
| Amber                 | Safe to remove module. Refer to "Removing an IOM" on page 2-11 for correct<br>procedure. |
| Red                   | Power failure.                                                                           |

<span id="page-46-4"></span>**Table 3-3 IOM Status LED Definitions**

# <span id="page-46-2"></span>**Fixed and IOM Port LEDs**

<span id="page-46-8"></span>[Table 3](#page-46-5)-4 describes the status of RJ45 and combo SFP port LEDs in the G-Series fixed front panel and installed IOM(s).

| <b>Display</b>                       | <b>Status</b>                                                                                                    |
|--------------------------------------|----------------------------------------------------------------------------------------------------|
| Off                                  | No link established.                                                                                                    |
| Solid Green                          | Ethernet link established without activity. For combo SFP ports, this indicates<br>power up.                                   |
| <b>Blinking Green</b>                | Ethernet link established with activity.                                                                                       |
| Solid Amber<br>$(RJ45 \text{ only})$ | Link established without activity and failure to provide power to powered devices.<br>For RJ45 ports, this indicates power up. |
| <b>Blinking Amber</b><br>RJ45 only)  | Link established with activity and failure to provide power to powered devices.                                                |

<span id="page-46-5"></span>**Table 3-4 Port LED Definitions**

# <span id="page-47-0"></span>**Using the Reset Button**

<span id="page-47-4"></span>If you forget the G-Series login password, use the Reset button to reset the password to the default value as described in the following procedure.

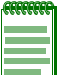

**Note:** Notify the system manager before changing the password.

To reset the G‐Series password:

1. Locate the reset button on the back of the switch as shown in [Figure 3](#page-47-2)-2.

#### <span id="page-47-2"></span>**Figure 3-2 Locating the Reset button**

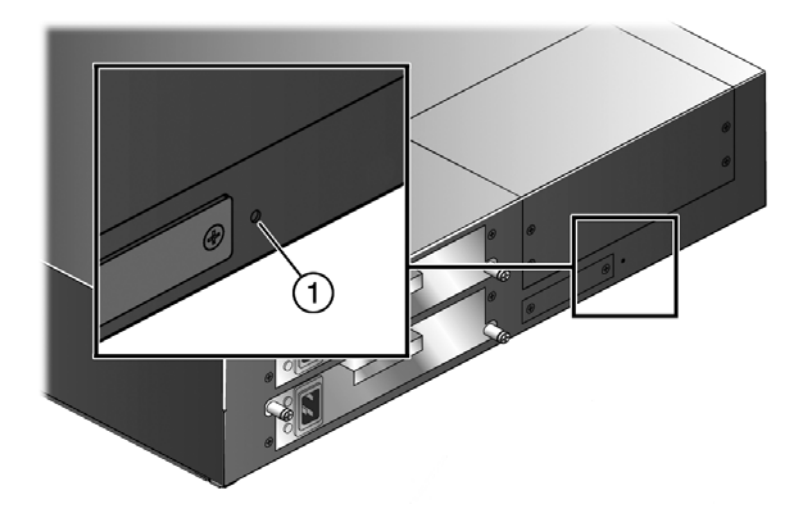

#### **1** Reset button

- 1. Press‐and‐hold the reset button while the switch is operational. This changes the login password to the default password and will be indicated by means of the command line interface (CLI) only.
- 2. You can now logon to the switch using the default password via the Console port and assign a new password using the CLI.
- 3. To access switch management from your local PC, terminal, or modem connection, refer to the *Enterasys G‐Series Configuration Guide* for instructions on how to log in and enter a new password.

If you require assistance, contact Enterasys Networks using one of the methods described in ["Getting](#page-16-1) Help" on page xv.

# <span id="page-47-3"></span><span id="page-47-1"></span>**Removing the Switch from a Rack**

To remove the G‐Series Ethernet switch from a rack:

- 1. While supporting the switch so it does not fall, carefully remove the mounting screws from the two brackets that attach the switch to the rack.
- 2. If necessary, remove each bracket from the switch by removing the mounting kit screws as shown in [Figure 2](#page-26-2)‐1 on page 2‐5.

# <span id="page-48-3"></span>*A Specifications*

<span id="page-48-0"></span>This appendix provides information about the following:

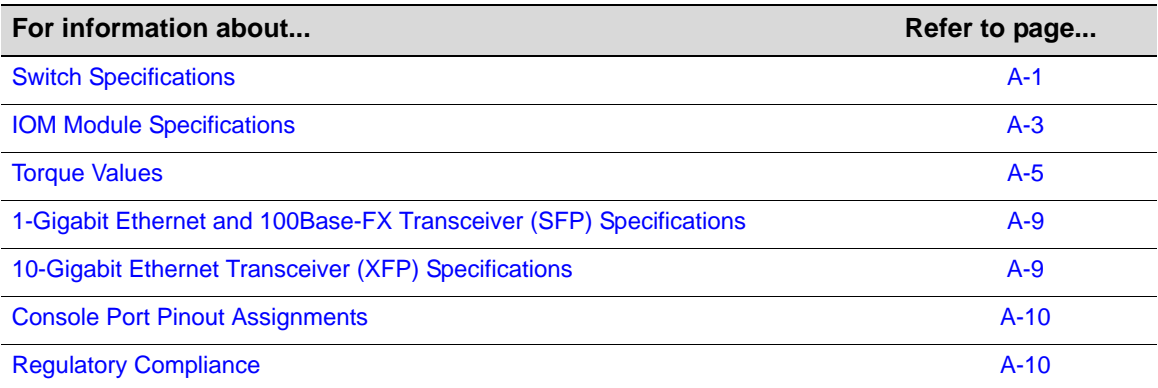

<span id="page-48-4"></span>Enterasys Networks reserves the right to change the specifications at any time without notice.

# <span id="page-48-5"></span><span id="page-48-1"></span>**Switch Specifications**

[Table A](#page-48-2)-1 provides the I/O ports, processors and memory, physical, and environmental specifications for the G3G124‐24, G3G124‐24P and G3G170‐24.

| <b>Item</b>               | <b>Specification</b>                                                                                                    |
|---------------------------|----------------------------------------------------------------------------------------------------|
| G3G124-24 and G3G124-24P  |                                                                                                    |
| RJ45 ports 1 through 24   | Twenty-four 10BASE-T/100BASE-TX/1000BASE-T compliant ports<br>with auto-sensing and auto-negotiation via RJ45 connectors. These<br>ports also support 802.3af PoE connections on the G3G124-24P base<br>unit (or when the optional PoE module is installed on the G3G124-24<br>base unit). |
|                           | Two ports that support optional Mini-GBICs 100BASE-FX, 1000BASE-<br>LX/SX fiber-optic connections and 1000BASE-T copper connections.                                                                                                    |
| Combo SFP ports 23 and 24 | When an SFP transceiver (Mini-GBIC) in SFP port 23 establishes a<br>link, RJ45 port 23 is disabled. When an SFP transceiver in SFP port 24<br>establishes a link, RJ45 port 24 is disabled.                                                                                                |

<span id="page-48-2"></span>**Table A-1 G3 Switch Specifications**

<span id="page-49-0"></span>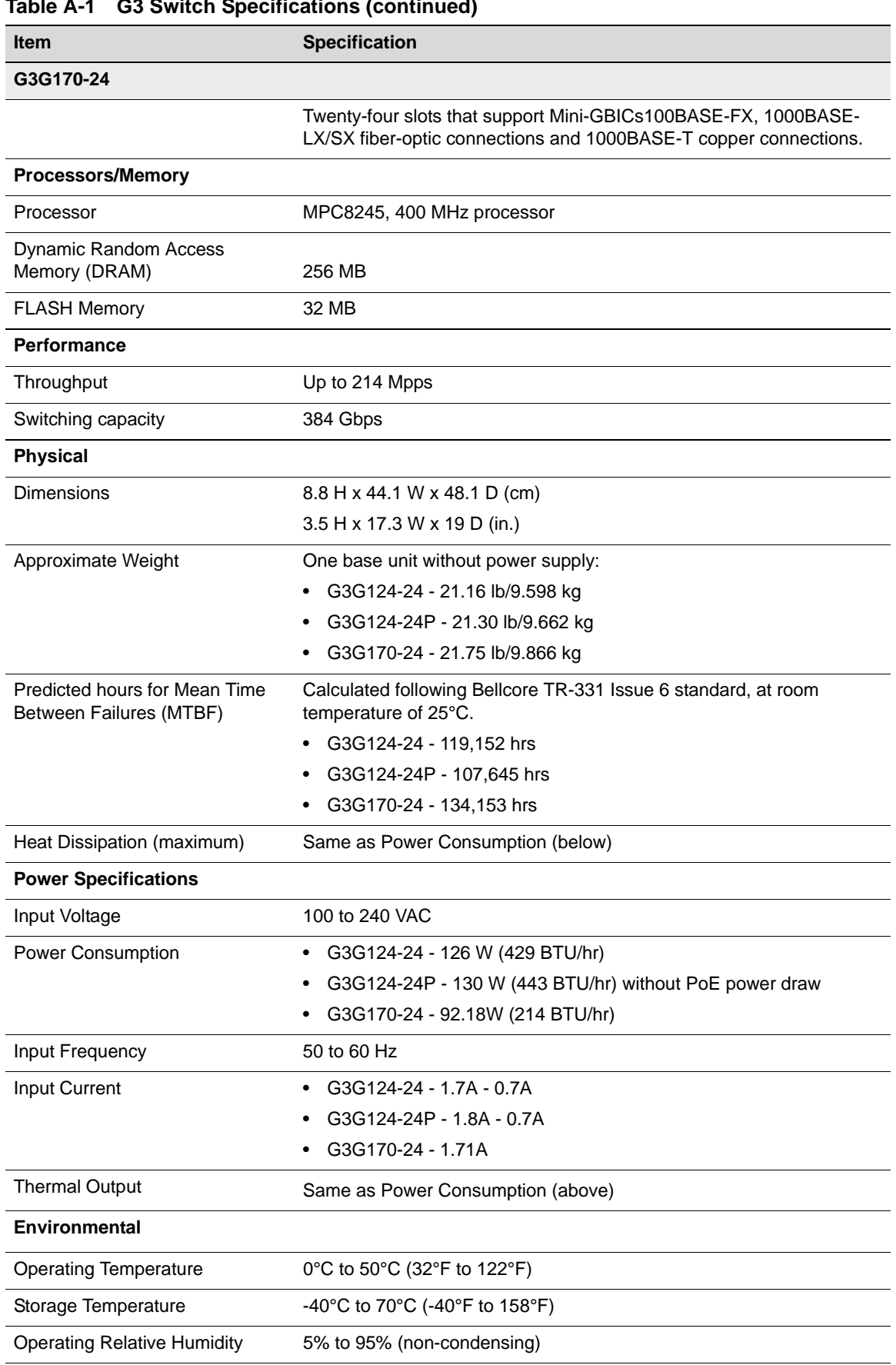

#### **Table A-1 G3 Switch Specifications (continued)**

# <span id="page-50-4"></span><span id="page-50-0"></span>**IOM Module Specifications**

[Table A](#page-50-1)‐2 through[Table A](#page-51-0)‐4 provide the I/O ports, physical, and environmental specifications for the G3G‐24TX, G3G‐24SFP, G3K‐2XFP, and G3K‐4XFP optional IOM modules.

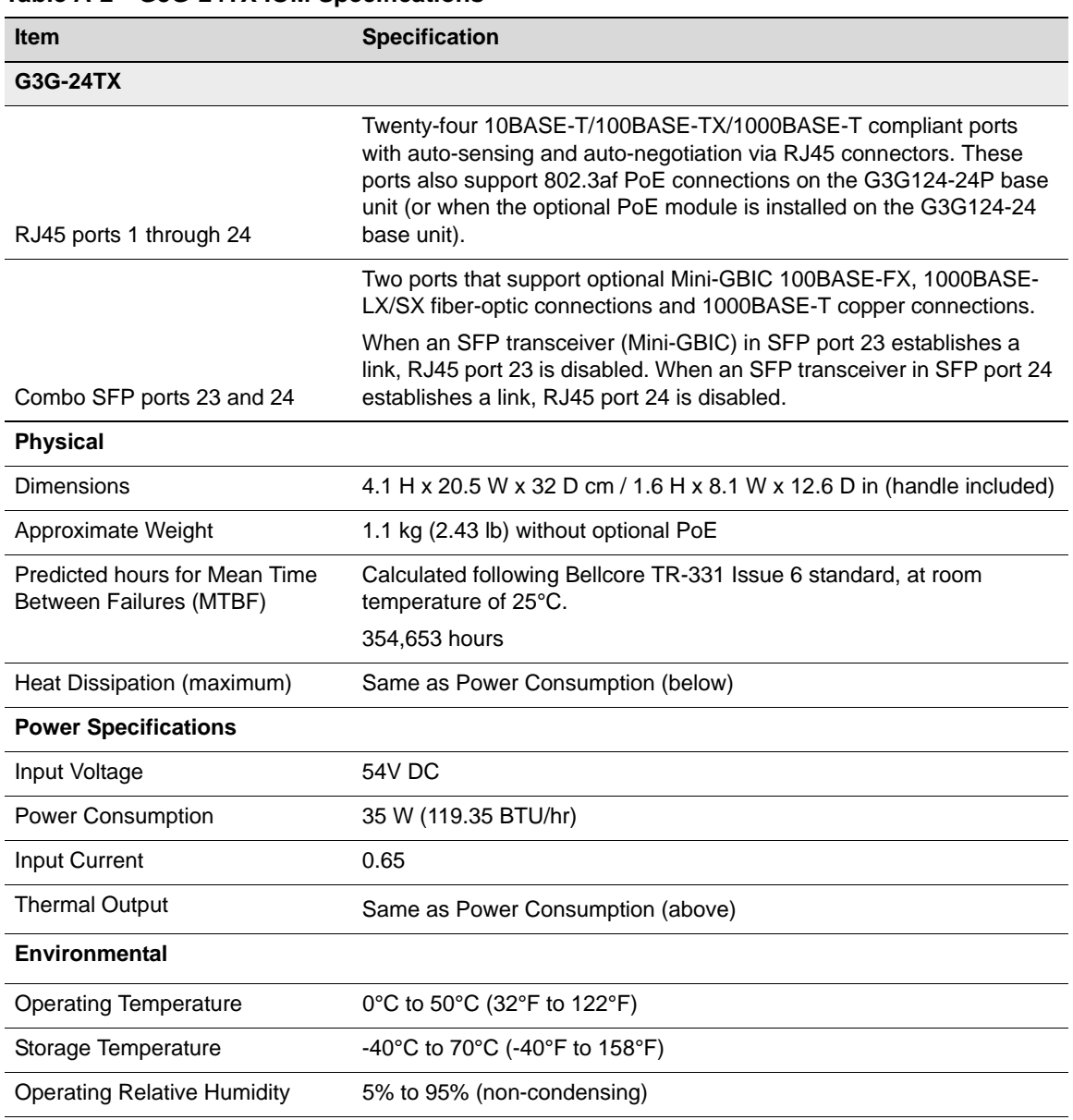

#### <span id="page-50-1"></span>**Table A-2 G3G-24TX IOM Specifications**

#### <span id="page-50-3"></span><span id="page-50-2"></span>**Table A-3 G3G-24SFP IOM Specifications**

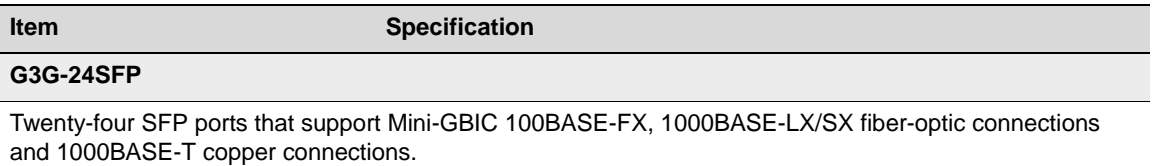

#### **Physical**

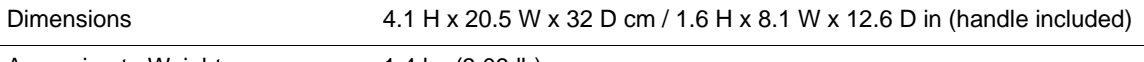

Approximate Weight 1.4 kg (3.09 lb)

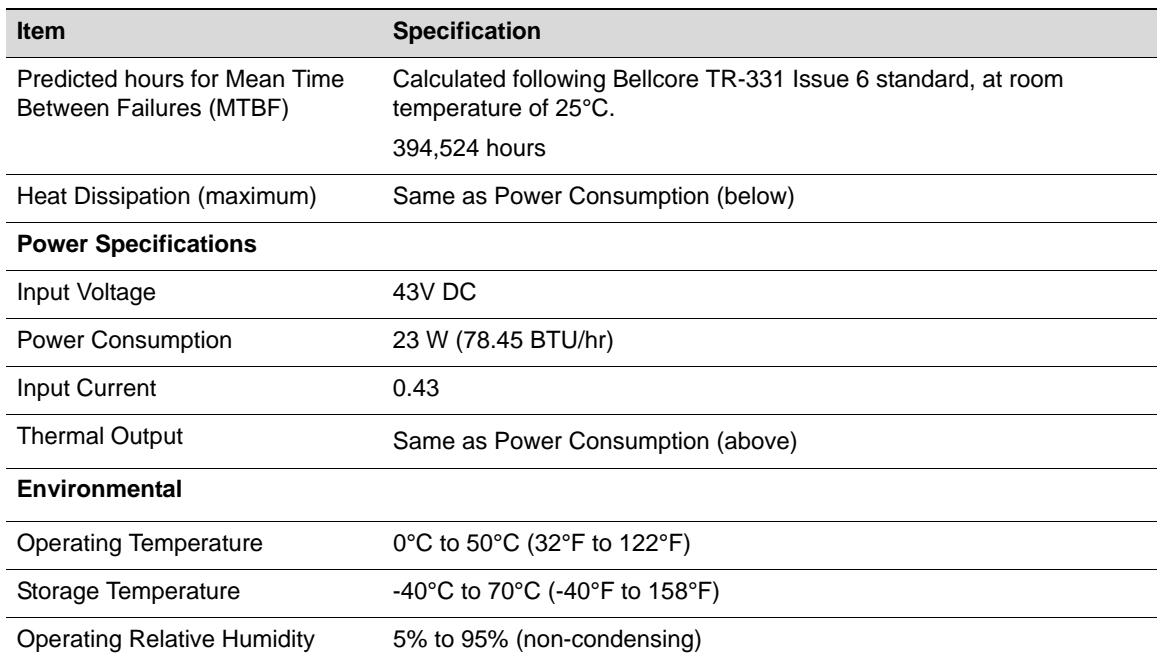

#### **Table A-3 G3G-24SFP IOM Specifications (continued)**

#### <span id="page-51-0"></span>**Table A-4 G3K-2TX and G3K-4TX IOM Specifications**

<span id="page-51-1"></span>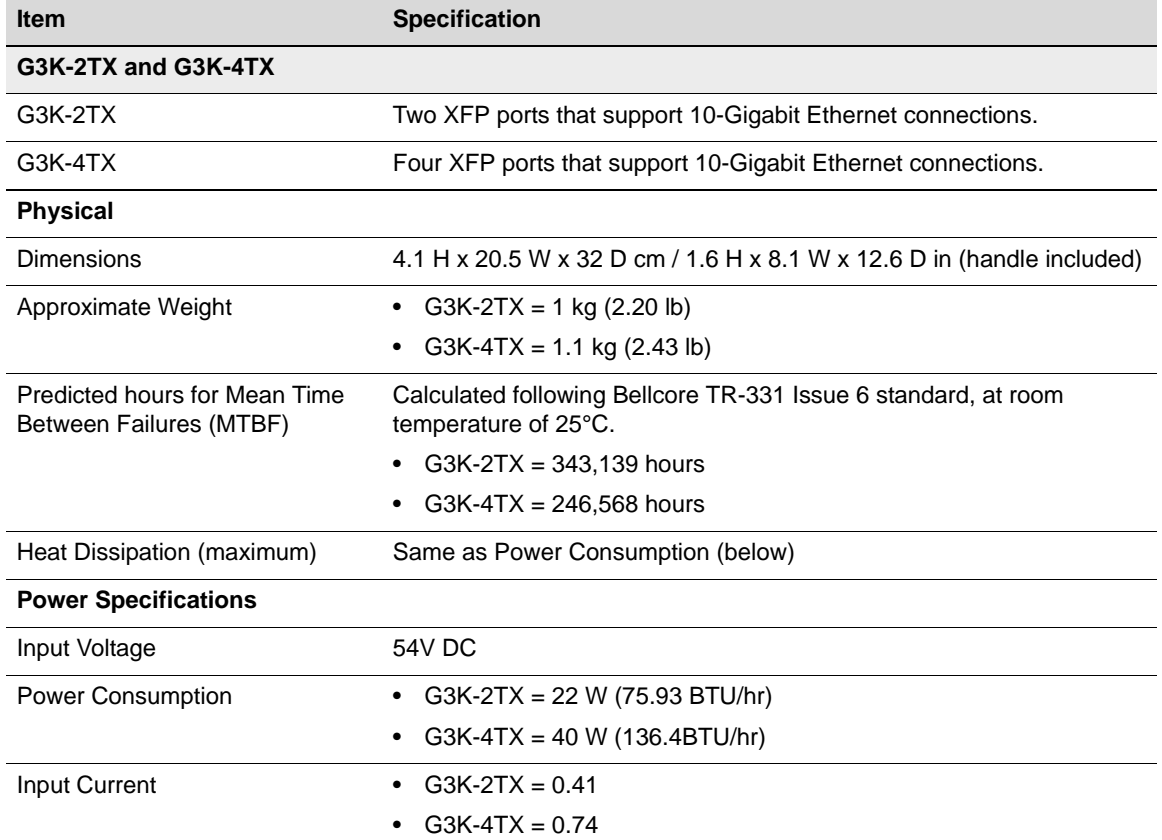

| <b>Item</b>                        | <b>Specification</b>              |  |
|------------------------------------|-----------------------------------|--|
| <b>Thermal Output</b>              | Same as Power Consumption (above) |  |
| Environmental                      |                                   |  |
| Operating Temperature              | 0°C to 50°C (32°F to 122°F)       |  |
| Storage Temperature                | -40°C to 70°C (-40°F to 158°F)    |  |
| <b>Operating Relative Humidity</b> | 5% to 95% (non-condensing)        |  |

**Table A-4 G3K-2TX and G3K-4TX IOM Specifications (continued)**

# <span id="page-52-4"></span><span id="page-52-0"></span>**Torque Values**

The following table describes the recommended torque values to use when installing the G-Series switch using standard threaded fastener machine screws and bolts.

**Screw Size <b>Torque in Pounds Bit Size Bit Size** English Metric -%5 Nominal +%5 N/A N/A 1.42 1.5 1.57 0 2 – 56 1.5 2.85 3.0 3.15 0 4 – 40 2.5 4.75 5.0 5.25 0/1  $6 - 32$   $3.5$   $8.55$   $9.0$   $9.45$  1 8 – 32 4.5 17.10 18.0 18.90 2 10 – 32 5 30.40 32.0 33.60 2 1/4 – 20 6.5 63.65 67.0 70.35 3

<span id="page-52-2"></span>**Table A-5 Recommended Torque Values by Screw Size**

# <span id="page-52-6"></span><span id="page-52-1"></span>**1-Gigabit Ethernet and 100Base-FX Transceiver (SFP) Specifications**

<span id="page-52-5"></span>The G3 SFP (Mini‐GBIC) port interface slots support 1‐Gbps fiber‐optic and copper connections as described in [Table A](#page-52-3)‐6. These optional Mini‐GBICs are hot swappable.

| <b>Item</b> | <b>Specification</b>                                                                                                    |
|-------------|----------------------------------------------------------------------------------------------------|
| MGBIC-LC01  | 1 LC fiber-optic multimode port that is compliant with the 1000BASE-SX<br>standard and has an LC connector.              |
| MGBIC-MT01  | 1 MT-RJ fiber-optic multi-mode port that is compliant with the 1000BASE-SX<br>standard and has an MT-RJ connector.       |
| MGBIC-02    | 1 RJ45 copper connection that is compliant with the 1000BASE-T standard<br>and has an RJ45 connector.                    |
| MGBIC-LC03  | 1 LC fiber-optic multimode port that is compliant with the 1000BASE-SX<br>standard and has an LC duplex style connector. |
| MGBIC-LC04  | 1 LC fiber-optic multimode port that is compliant with the 100BASE-FX<br>standard and has an LC connector.               |

<span id="page-52-3"></span>**Table A-6 Mini-GBIC Input/Output Port Specifications**

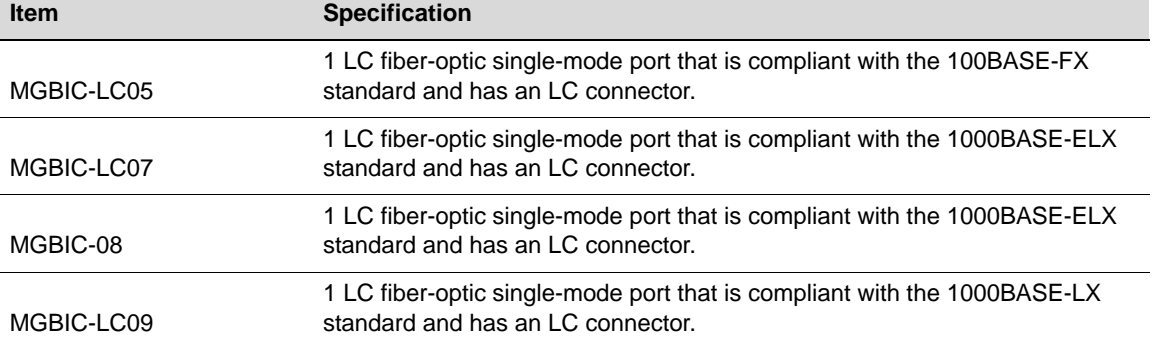

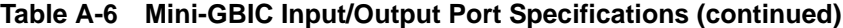

The specifications for the Mini-GBICs shown in [Table A](#page-56-6)-7 through Table A-21 meet or exceed the IEEE 802.3z‐1998 standard.

# <span id="page-53-6"></span><span id="page-53-0"></span>**MGBIC-LC01/MGBIC-MT01 Specifications (1000BASE-SX)**

#### <span id="page-53-2"></span>**Table A-7 MGBIC-LC01/MGBIC-MT01 Optical Specifications**

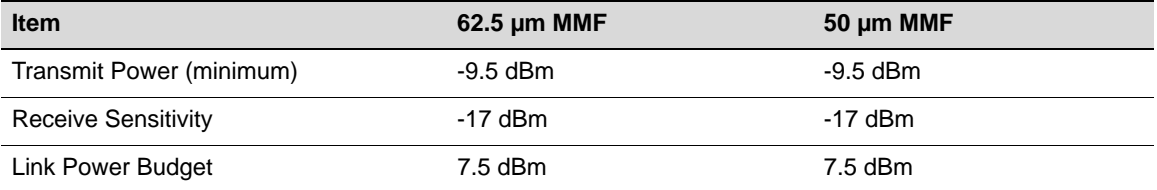

#### <span id="page-53-3"></span>**Table A-8 MGBIC-LC01/MGBIC-MT01 Operating Range**

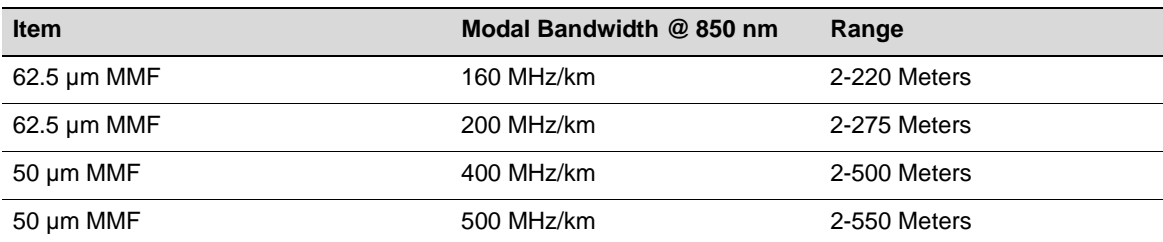

# <span id="page-53-5"></span><span id="page-53-1"></span>**MGBIC-02 Specifications (1000BASE-T)**

#### <span id="page-53-4"></span>**Table A-9 MGBIC-02 Specifications**

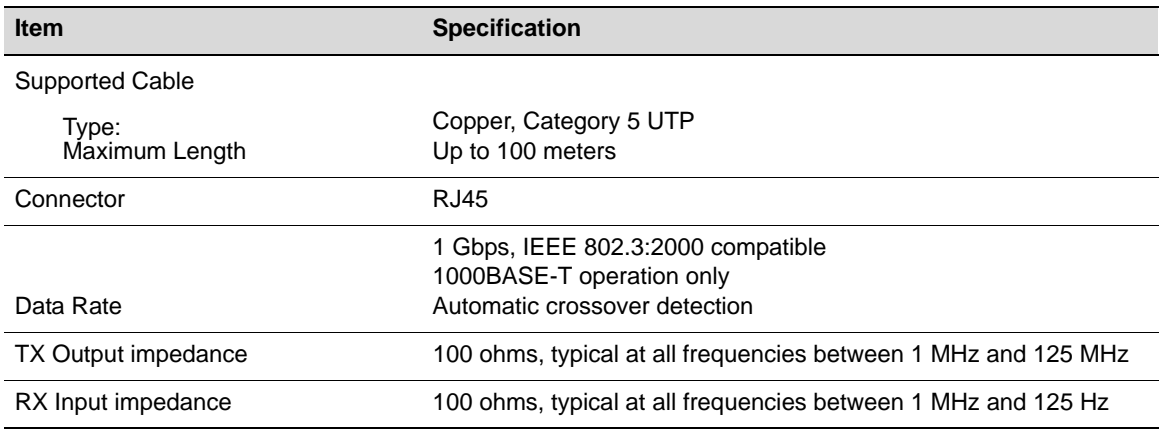

# <span id="page-54-6"></span><span id="page-54-0"></span>**MGBIC-LC03 Specifications (1000BASE-SX)**

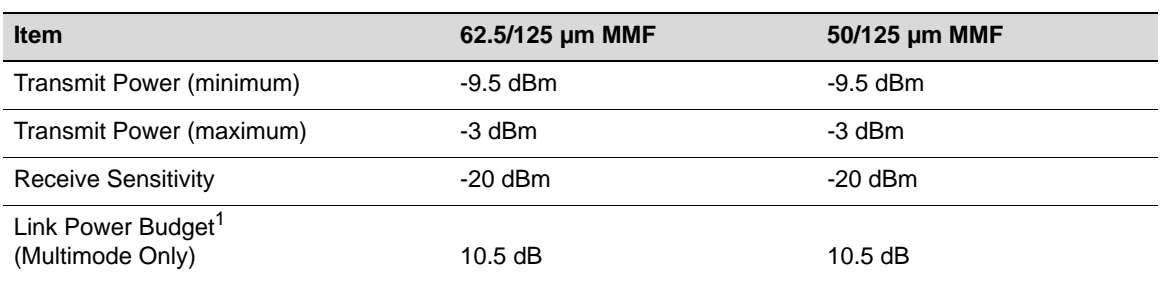

<span id="page-54-7"></span><span id="page-54-2"></span>**Table A-10 MGBIC-LC03 Optical Specifications**

1. The maximum drive distance (up to 2 km) depends on the quality of the installed multimode fiber-optic cable segment. Use the Link Power Budget to calculate the maximum cable length of the attached segment. The Link Power Budget must not exceed those specified in this table. The MGBIC-LC03 input power must not exceed -3 dBm. Otherwise, saturation could occur.

<span id="page-54-3"></span>**Table A-11 MGBIC-LC03 Operating Range**

| <b>Item</b> | Modal Bandwidth @ 1310 nm | Range        |
|-------------|---------------------------|--------------|
| 62.5 µm MMF | 160 MHz/km                | 2.000 Meters |
| 50 µm MMF   | 400 MHz/km                | 2.000 Meters |

## <span id="page-54-1"></span>**MGBIC-LC04 Specifications (100BASE-FX)**

<span id="page-54-8"></span><span id="page-54-4"></span>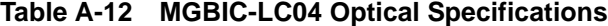

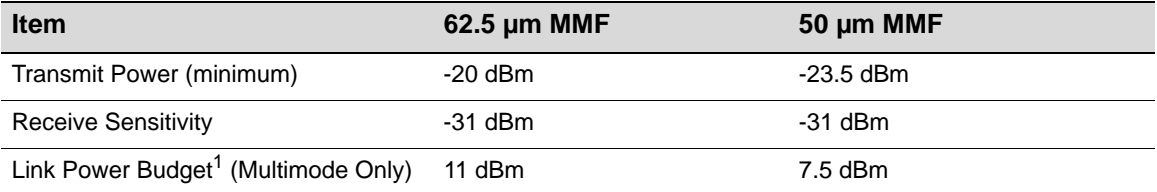

1. The maximum drive distance (up to 2 km) depends on the quality of the installed multimode fiber-optic cable segment. Use the Link Power Budget to calculate the maximum cable length of the attached segment. The Link Power Budget must not exceed those specified in this table.

<span id="page-54-5"></span>**Table A-13 MGBIC LC04 Operating Range**

| <b>Item</b>    | $1310$ nm | Range        |
|----------------|-----------|--------------|
| 9 or 10 µm SMF | N/A       | 2.000 Meters |

# <span id="page-55-0"></span>**MGBIC-LC05 Specifications (100BASE-FX)**

#### <span id="page-55-6"></span><span id="page-55-2"></span>**Table A-14 MGBIC-LC05 Optical Specifications**

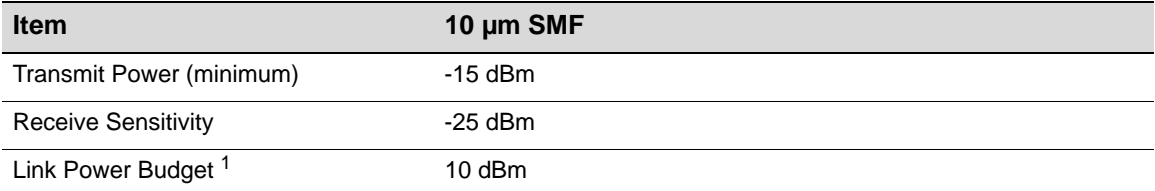

1. The maximum drive distance (up to 10 km) depends on the quality of the installed single-mode fiber-optic cable segment. Use the Link Power Budget to calculate the maximum cable length of the attached segment. The Link Power Budget must not exceed those specified in this table.

#### <span id="page-55-3"></span>**Table A-15 MGBIC LC05 Operating Range**

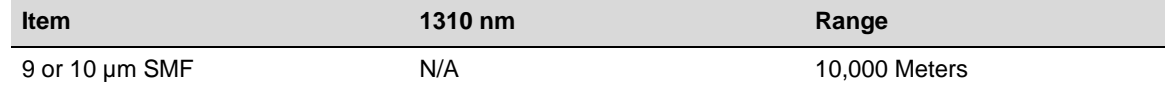

# <span id="page-55-1"></span>**MGBIC-LC07 Specifications (1000BASE-ELX)**

#### <span id="page-55-4"></span>**Table A-16 MGBIC-LC07 Optical Specifications**

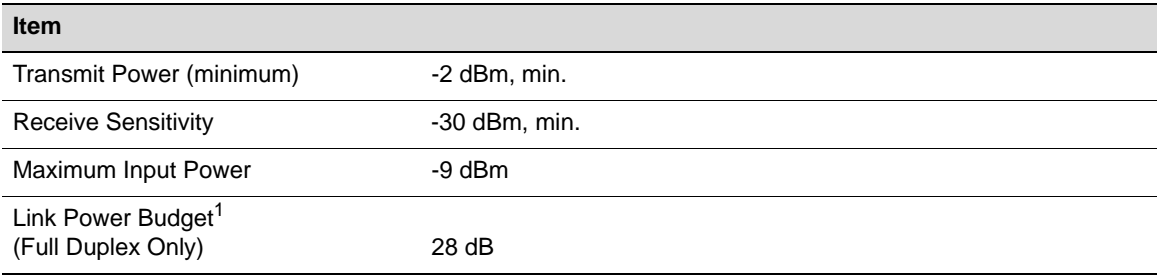

1. The maximum drive distance (up to 110 km) depends on the quality of the installed single-mode fiber-optic cable segment. Use the Link Power Budget to calculate the maximum cable length of the attached segment. The Link Power Budget must not exceed those specified in this table. The MGBIC-LC07 input power must not exceed -9 dBm. Otherwise, saturation could occur.

<span id="page-55-5"></span>**Table A-17 MGBIC-LC07 Operating Range**

| <b>Item</b>    | 1550 nm | Range          |
|----------------|---------|----------------|
| 9 or 10 µm SMF | N/A     | 110,000 Meters |

## <span id="page-56-8"></span><span id="page-56-0"></span>**MGBIC-08 Specifications (1000BASE-ELX)**

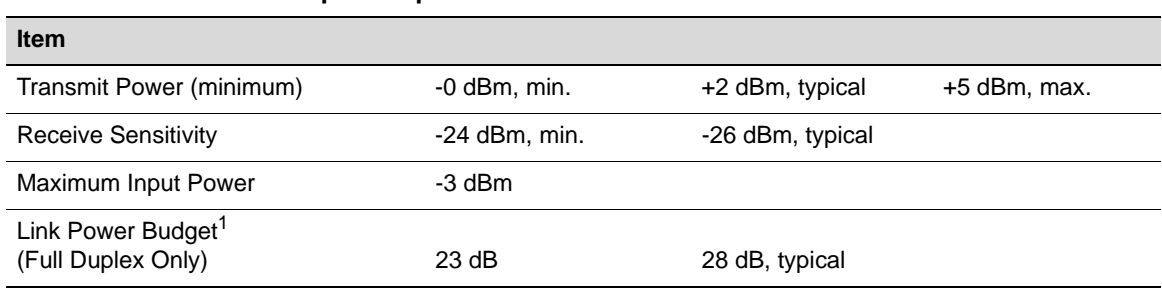

<span id="page-56-3"></span>**Table A-18 MGBIC-08 Optical Specifications**

1. The maximum drive distance (up to 80 km) depends on the quality of the installed single-mode fiber-optic cable segment. Use the Link Power Budget to calculate the maximum cable length of the attached segment. The Link Power Budget must not exceed those specified in this table. The MGBIC-08 input power must not exceed -3 dBm. Otherwise, saturation could occur.

<span id="page-56-4"></span>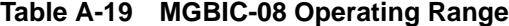

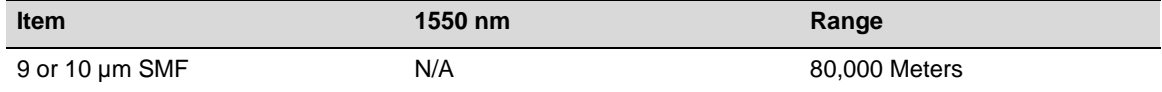

# <span id="page-56-9"></span><span id="page-56-1"></span>**MGBIC-LC09 Specifications (1000BASE-LX)**

#### <span id="page-56-5"></span>**Table A-20 MGBIC-LC09 Optical Specifications**

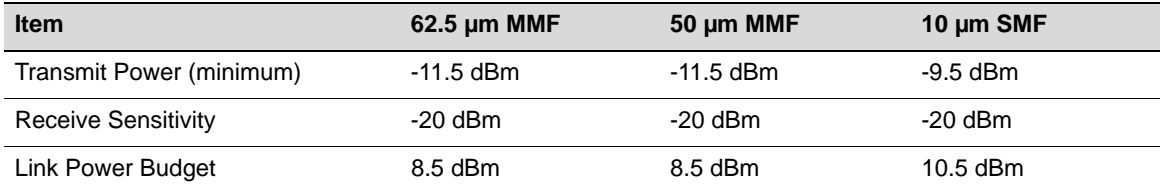

#### <span id="page-56-6"></span>**Table A-21 MGBIC-LC09 Operating Range**

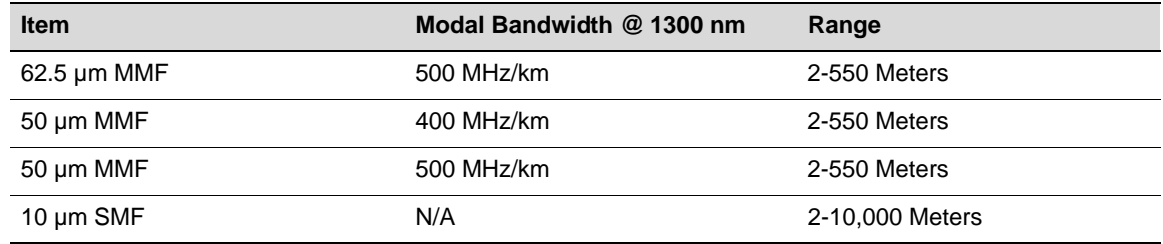

# <span id="page-56-10"></span><span id="page-56-7"></span><span id="page-56-2"></span>**10-Gigabit Ethernet Transceiver (XFP) Specifications**

<span id="page-56-11"></span>The 10‐Gigabit Small Form Factor Pluggable (XFP) interface port slots on the G3 modules support various optional 10-Gigabit Ethernet (10 GbE) standard type fiber-optic transceivers. [Table A](#page-57-2)-22 provides the input/output specifications for each supported XFP version as specified in the IEEE 802.3ae‐2002 standard.

| <b>Module</b>  | Wavelength   | <b>Tx Power</b><br>Min/Max (avg.) | <b>Rx Sensitivity</b><br>Min/Max (avg.) | <b>Link Power</b><br><b>Budget</b> | <b>MTBF</b><br>(hours) |
|----------------|--------------|-----------------------------------|-----------------------------------------|------------------------------------|------------------------|
| 10GBASE-LR-XFP | 1310 nm DFB  | $-8.2 / 0.5$ dBm                  | $-14.4/0.5$ dBm                         | $9.4 \text{ dB}$                   | 2,631,579              |
| 10GBASE-ER-XFP | 1550 nm EML  | $-4.7/4.0$ dBm                    | $-15.8 / -1.0$ dBm                      | 15dB                               | 2,000,000              |
| 10GBASE-ZR-XFP | 1550 nm EML  | $0/4.0$ dBm                       | $-25/ -7.0$ dBm                         | 18dB                               | 1,164,047              |
| 10GBASE-SR-XFP | 850 nm VCSEL | $-7.3 / -1.0$ dBm                 | $-9.9/ -1.0$ dBm                        | $7.3 \text{ dB}$                   | 4,081,633              |

<span id="page-57-11"></span><span id="page-57-2"></span>**Table A-22 XFP Fiber-Optic Specifications**

<span id="page-57-10"></span>The specifications listed in [Table A](#page-57-3)‐23 meet or exceed the IEEE 802.3ae‐2002 standard.

<span id="page-57-7"></span><span id="page-57-3"></span>**Table A-23 Recommended Cable Types and Specifications**

| <b>Item</b>    | <b>Type</b>             | Max. Reach                   | Min. Reach <sup>1</sup>                              | <b>Connector</b> |
|----------------|-------------------------|------------------------------|------------------------------------------------------|------------------|
| 10GBASE-LR-XFP | SMF (Single Mode Fiber) | 10 km (6.21 mi)              | 2 m $(6.6 \text{ ft})$                               | LC               |
| 10GBASE-ER-XFP | SMF (Single Mode Fiber) | 40 km $(24.85 \text{ mi})^2$ | 2 m (6.6 ft) with<br>minimum of 5 dB<br>attenuation  | LC               |
| 10GBASE-ZR-XFP | SMF (Single Mode Fiber) | 80 km (49.7 mi)              | 2 m (6.6 ft) with<br>minimum of 11 dB<br>attenuation | LC               |
| 10GBASE-SR-XFP | MMF (Multimode Fiber)   | 300 m (984 ft)               | 2 m $(6.6 \text{ ft})$                               | LC               |

1. The limiting factor is saturation of the receiver by the transmitter. When presented with a signal at a strength above the saturation point, the receiver cannot distinguish between pulses, though no hardware damage occurs.

<span id="page-57-5"></span>2. Links longer than 30 km for the same link power budget are considered engineered links. Attenuation for such links needs to be less than the minimum

# <span id="page-57-0"></span>**Console Port Pinout Assignments**

Refer back to [Connecting](#page-34-3) to the RJ45 Console Port on page 2-13 for console port pinout information.

# <span id="page-57-8"></span><span id="page-57-1"></span>**Regulatory Compliance**

The G3G124‐24, G3G124‐24P and G3G170‐24 meet the safety and electromagnetic compatibility (EMC) requirements listed in [Table A](#page-57-4)‐24:

<span id="page-57-9"></span><span id="page-57-6"></span>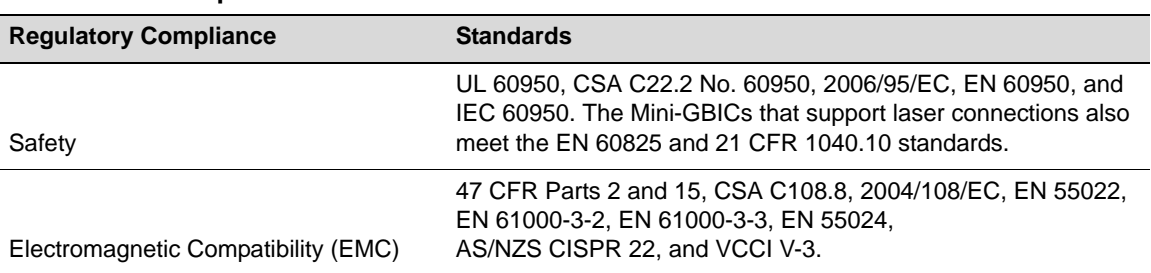

<span id="page-57-4"></span>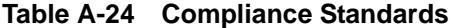

# *Index*

#### <span id="page-58-0"></span>**Numerics**

100Base-FX Transceiver (SFP) specifications [A-5](#page-52-5) 10-Gigabit Ethernet Transceiver Specifications (XFP) [A-9](#page-56-7) 1-Gigabit Ethernet and 100Base-FX Transceiver (SFP) Specifications [A-5](#page-52-6)

#### **A**

AC input specifications [A-2](#page-49-0), [A-3](#page-50-3), [A-4](#page-51-1)

#### **C**

Connecting to the network [2-14](#page-35-4) Console port connecting to [2-13](#page-34-4) pinout assignments [A-10](#page-57-5)

#### **E**

Electromagnetic Compatibility (EMC) requirements [A-10](#page-57-6)

#### **F**

Fan management [1-4](#page-21-1) Flat surface installation [2-4](#page-25-2)

#### **I**

Installation connecting to the network [2-14](#page-35-4) steps, order of [2-3](#page-24-3) Installing and removing a power supply [2-5](#page-26-3) to [2-8](#page-29-2) IOM installing and removing [2-9](#page-30-2) module specifications [A-3](#page-50-4)

#### **L**

LEDs checking [3-2](#page-45-6) CPU [3-2](#page-45-7) IOM status [3-3](#page-46-7) port [3-3](#page-46-8) power [2-12](#page-33-2)

#### **M**

MGBIC-02 specifications for [A-6](#page-53-5) MGBIC-08 specifications for [A-9](#page-56-8) MGBIC-LC01 specifications for [A-6](#page-53-6), [A-7](#page-54-6) MGBIC-LC03 specifications for [A-7](#page-54-7) MGBIC-LC09 specifications for [A-7](#page-54-8), [A-8](#page-55-6), [A-9](#page-56-9) MGBIC-MT01 specifications for [A-6](#page-53-6), [A-7](#page-54-6) Mounting the switch [2-3](#page-24-4)

#### **N**

Network connections [2-14](#page-35-5)

#### **P**

Pinout assignments console port [A-10](#page-57-5) UTP 4-wire crossover cable [2-16](#page-37-3) UTP 4-wire straight-through cable [2-16](#page-37-4) UTP 8-wire crossover cable [2-16](#page-37-5) UTP 8-wire straight-through cable [2-17](#page-38-2) PoE (Power over Ethernet) installing on G3G-24TX module [2-9](#page-30-3) installing on the base swith [2-3](#page-24-5) support [1-3](#page-20-1) Power connecting to the switch [2-12](#page-33-3) distribution [2-6](#page-27-4) LED displays [2-12](#page-33-2) Power supply description of [2-5](#page-26-4) installation of [2-7](#page-28-1) planning for [2-6](#page-27-5) removal of [2-8](#page-29-3) Powered device classifications [1-4](#page-21-2)

#### **R**

Rack mounting [2-4](#page-25-3) Recommended [A-10](#page-57-7) Regulatory compliance [A-10](#page-57-8) Removing the switch from a rack [3-4](#page-47-3) Reset button [3-4](#page-47-4)

#### **S**

Safety requirements [A-10](#page-57-9) SFP/XFP connecting cables to ports [2-19](#page-40-2) installing optional [2-17](#page-38-3) Specifications [A-1](#page-48-4) 100Base-FXTransceiver (XFP) [A-5](#page-52-6) 10-Gigabit Ethernet Transceiver (XFP) [A-9](#page-56-10) 1-Gigabit Ethernet Transceiver (XFP) [A-5](#page-52-6) base switch [A-1](#page-48-5) cables [A-10](#page-57-10) IOM modules [A-3](#page-50-4) MGBIC-02 [A-6](#page-53-5) MGBIC-08 [A-9](#page-56-8) MGBIC-LC01 [A-6](#page-53-6), [A-7](#page-54-6) MGBIC-LC03 [A-7](#page-54-7) MGBIC-LC09 [A-9](#page-56-9) MGBIC-MT01 [A-6,](#page-53-6) [A-7](#page-54-6) XFP [A-10](#page-57-11)

#### **T**

Transceiver (SFP) specifications

1-Gigabit Ethernet and 100Base-FX [A-5](#page-52-6) Transceiver (XFP) Specifications 10-Gigabit Ethernet [A-9](#page-56-11)